## ФЕДЕРАЛЬНОЕ ГОСУДАРСТВЕННОЕ АВТОНОМНОЕ ОБРАЗОВАТЕЛЬНОЕ УЧРЕЖДЕНИЕ ВЫСШЕГО ОБРАЗОВАНИЯ **«БЕЛГОРОДСКИЙ ГОСУДАРСТВЕННЫЙ НАЦИОНАЛЬНЫЙ ИССЛЕДОВАТЕЛЬСКИЙ УНИВЕРСИТЕТ» ( Н И У « Б е л Г У » )**

# ИНСТИТУТ ИНЖЕНЕРНЫХ ТЕХНОЛОГИЙ И ЕСТЕСТВЕННЫХ НАУК КАФЕДРА ИНФОРМАЦИОННЫХ И РОБОТОТЕХНИЧЕСКИХ СИСТЕМ

# **МЕТОДЫ ИНТЕГРАЦИИ СПЕЦИАЛИЗИРОВАННЫХ ИНФОРМАЦИОННЫХ СИСТЕМ**

Магистерская диссертация обучающегося по направлению подготовки 09.04.02 Информационные системы и технологии очной формы обучения группы 07001635 Дегтяревой Анастасии Михайловны

> Научный руководитель доцент, Гахов Р. П.

Рецензент к.т.н., доцент, Зайцева Т. В.

БЕЛГОРОД 2018

# СОДЕРЖАНИЕ

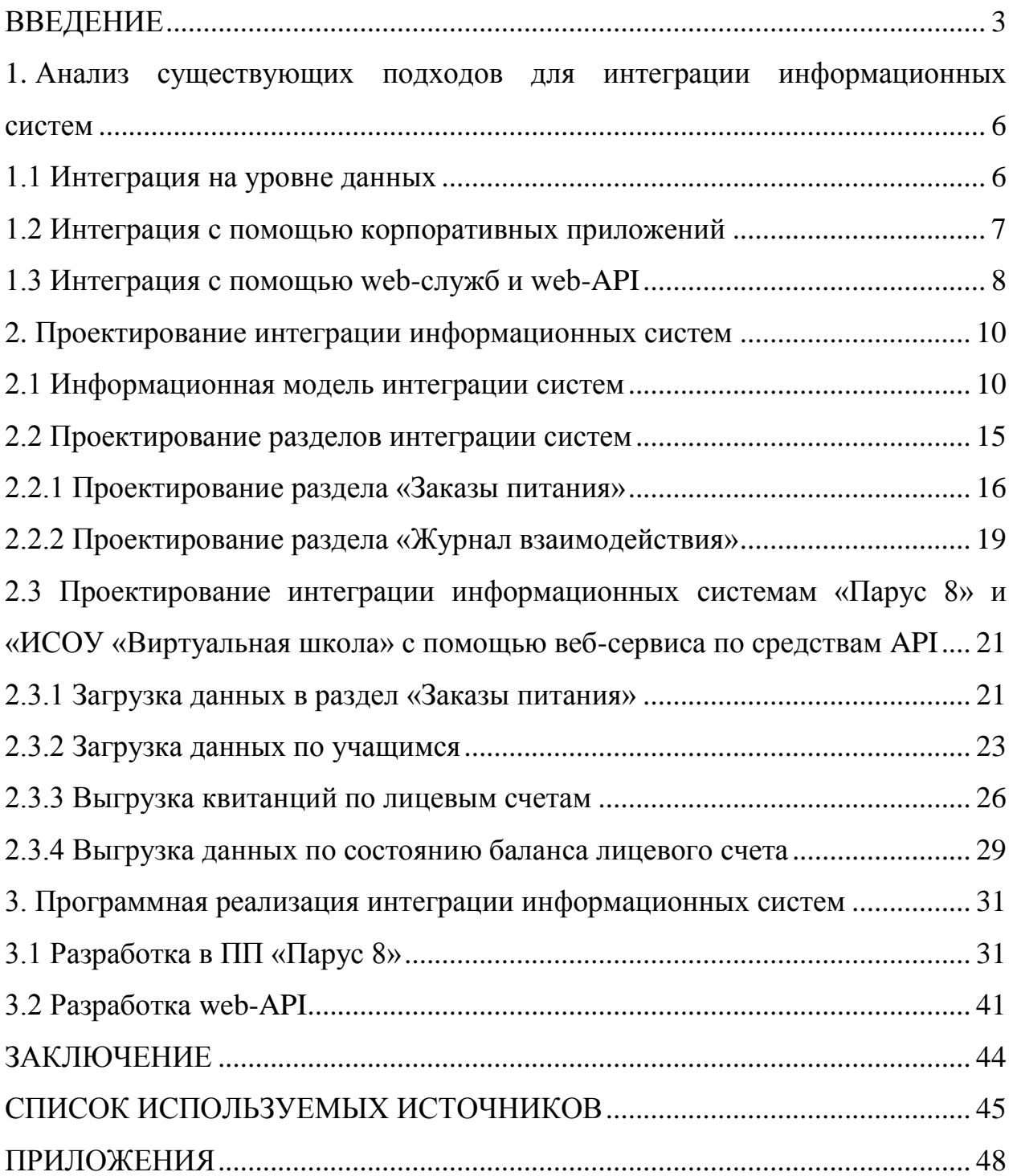

### ВВЕДЕНИЕ

<span id="page-2-0"></span>В настоящий момент взаимодействие информационных систем друг с другом является основой для существования и успешного развития компаний. Для пользователей интеграция систем решаем проблемы, связанные с приемом и передачей данных, со временем обработки информации, с доступностью к данным и д.р. Информационные системы стали неотъемлемой частью современной экономики. К интеграции систем относится сбор различных подсистем в единое целое с физической или функциональной точки зрения. Глобализация вопроса о передаче данных привела к вынужденному обмену информацией между системами.

Научная новизна заключается в модернизации метода интеграции специализированных информационных систем «Виртуальная школа» и программного продукта (ПП) «Парус 8».

Объектом исследования выбран процесс учета оплаты питания в образовательных учреждениях. Предметом исследования являются методы и средства интеграции информационных систем.

Цель магистерской диссертации - совершенствование учета оплаты ШКОЛЬНОГО питания  $3a$ счет автоматизации путем интеграции  $er$ специализированной информационной системы образовательных услуг (ИСОУ) «Виртуальная школа» и программного продукта (ПП) «Парус 8».

К задачам магистерской диссертации относится:

анализ методов интеграции информационных систем;

проектирование интеграции специализированных информационных систем;

разработка интеграции специализированных информационных систем.

На сегодняшний момент существуют различные методы интеграции информационных систем. Для начала необходимо рассмотреть факторы, влияющие на интеграцию:

Безопасность - если данные передаются не из рук в руки, а передаются по каналам связи, вопрос о шифровании данных становится более актуальным.

Мобильность - пользователям необходимо реагировать и передавать данные мгновенно, за кроткий промежуток времени, пользователь должен принять информацию, обработать и отправить ответ.

Непрерывность цикла работы - синхронизация и обновление систем не должно влиять на работу пользователей и функционирование системы в нелом.

Высокая загруженность - количество пользователей, работающих в системе одновременно, поток обрабатываемой и передаваемой информации.

Интерактивность - пользователь системы всегда ожидает от системы большей скорости реагирования, быстродействия и оперативности обработки ланных.

Межсистемная интеграция - взаимосвязь между системами партнеров, клиентов, поставщиков и т.д.

При решении задачи, связанной с межсистемной интеграцией сложность, заключается в следующих параметрах:

Концептуальные различия систем. Разработчики систем на этапе проектирование изначально использовали разные решения.

Технологические различия систем. Использование разных форматов данных, связей взаимодействия и сервисов.

Для решения сложных вопрос интеграции необходимо использовать следующий набор средств:

Стандартизация - использовать международные, государственные, отраслевые стандарты разработки.

Интеграция на уровне брокеров. Выбор этого средства имеет преимущество в том, что можно разработать дополнительный блок, к которому могут обращаться все системы и разными способами, например,

 $\overline{4}$ 

через базу данных и RPC. Недостатком такого средства является сложность и трудоемкость разработки.

Интеграция на уровне данных – возможность, при которой системы могут обращаться в одну базу данных. Преимущества такого средства заключаются в низкой стоимости интеграции. К недостаткам следует отнести тот факт, что если изменится структура базы данных, необходимо будет переписывать программный код всех процедур, приложений и отчетов.

Интеграция с помощью сервисов – современный и быстро совершенствующий подход интеграции систем. К преимуществам можно отнести взаимодействие интерфейсов и форматов данных, что способствует быстрой передачи данных.

При разработке интеграции информационной системы образовательных услуг (ИСОУ) «Виртуальная школа» и программного продукта (ПП) «Парус Бюджет 8» используется интеграция при помощи web-API. Управление информацией сервиса полностью основывается на протоколе передачи данных HTTP.

<span id="page-4-0"></span>Магистерская диссертация выполнена на 48 листах, включает в себя 3 раздела, введение, заключение, список используемых источников и приложения.

1 Анализ существующих подходов для интеграции информационных систем

Интеграция - это взаимодействие разных систем, их блоков, передача данных в разных форматах. Интеграция может проходить на уровне данных, устройств, сетевых программных приложений, пользовательских интерфейсов и различных сервисов [1].

Рассматривая вопрос о межсистемной интеграции самой главной задачей становится найти оптимальный способ интеграции. Чистая система интеграции – трудоемкий и дорогостоящий процесс. Затраты на такую интеграцию увеличиваются за счет сопровождения чистой системы. Поэтому, для выбора оптимального способа интеграции необходимо рассмотреть возможные варианты и оценить их преимущества и недостатки.

<span id="page-5-0"></span>1.1 Интеграция на уровне данных

При интеграции на уровне данных возникает много вопросов по типам и форматам данных. Преобразование разновидной информации доставляет много проблем со сбором данных, их структурированием, обработкой, хранением и передачей [2].

Для интеграции на уровне данных, как правило используют стандартные протоколы и интерфейсы, такие как SQL.

Преимущества интеграции на уровне данных заключаются в низкой стоимости интеграции. К недостаткам следует отнести тот факт, что если изменится структура базы данных, необходимо будет переписывать программный код всех процедур, приложений и отчетов.

Самым простым примером, где используется такой вид интеграции системы электронного документооборота, CRM и ERP-системы. Такие системы используют, изменяют информацию друг друга, как раз за счет интеграции данных.

#### <span id="page-6-0"></span>1.2 Интеграция с помощью корпоративных приложений

Интеграция корпоративных приложений (EAI) это использование технологий и функций по всему предприятию, возможность интеграции программных приложений и аппаратных систем. Многие несвободные и открытые проекты обеспечивают поддержку решения ЕАІ [3].

Развивающиеся связующие технологии ЕАІ включают веб-службы интеграции, сервис ориентированные архитектуры, интеграции контента и бизнес-процессов.

Взаимосвязь между приложениями предприятия (ЕА), такие как управления отношениями с клиентами (CRM), управление цепочками поставок (SCM) и бизнес-аналитики не автоматизированы. Таким образом EAs не разделяют общие данные или бизнес-правила. ЕAI позволяет упростить и автоматизировать бизнес-процессы без применения чрезмерных изменений структуры приложения или данных [4].

При ЕАІ возникают проблемы с несовместимостью операционных систем, архитектур баз данных и/или языков программирования, а также другие ситуации, где унаследованных систем больше не поддерживаются производителем.

Эти проблемы возникают, если следующие вопросы решаются с помощью ЕАІ:

Интеграция данных - обеспечивает последовательную информацию между различными системами;

Независимость поставщиков - бизнес-политики ИЛИ правила, касающиеся конкретные бизнес-приложения не должны осуществляться заново при замене части приложений.

Использование ЕАІ при интеграции систем и/или приложений — это создание «брокера» информации, блок, к которому могут обращаться все системы и разными способами, например, через базу данных и RPC. Недостатком такого средства является сложность и трудоемкость разработки.

 $\overline{7}$ 

#### <span id="page-7-0"></span>1.3 Интеграция с помощью web-служб и web-API

Для начала необходимо определиться чем web-API отличается от других web-служб. Все веб-службы являются API-интерфейсами, но не все API-интерфейсы являются веб-службами. Web-API и веб-службы часто путаются друг с другом, однако web-API - это эволюция веб-сервисов. Оба облегчают передачу информации, но web-API более динамичны, чем вебсервисы [9].

По определению, веб-служба представляет собой программное обеспечение, которое доступно с помощью браузера. Клиент вызывает вебслужбу, отправляя запрос, как правило в форме XML-сообщения, и служба отправляет ответ, также в формате XML. Связь между клиентом и вебслужбой обычно создается с помощью HTTP.

Типичный веб-АРІ определяет, как программные компоненты должны взаимодействовать друг с другом с использованием протокола НТТР. Клиенту не нужно знать, какую процедуру вызывать на сервере. Вместо этого он использует набор команд, которые встроены в НТТР, и когда команда поступает с другого конца, система получает информацию о том, что с ней делать [11]. Главным преимуществом веб-АРІ является гибкость. Клиентская система и обслуживающая система («поставщик») настолько независимы друг от друга, что каждый из них может использовать разные языки (Java, Python, Ruby и т. Д.). Для своей части общая реализация. Кроме того, полезная нагрузка данных может быть нескольких типов, таких как JSON или XML. API-интерфейсы RESTful чаще всего используют протокол HTTP.

**API** определяет, компоненты разных как систем ДОЛЖНЫ взаимодействовать друг с другом. АРІ представляет собой набор протоколов и подпрограмм; ответы, как правило, возвращаются как данные JSON или XML. АРІ могут использовать какой-либо протокол связи  $\overline{M}$ He ограничиваться только им. тем же способом, что и веб-служба.

Веб-АРІ и веб-службы служат средством интеграции систем. Оба  $JSON$  – основе XML. поддерживают ланные на HO ЭТО более распространенный текстовый формат обмена данными для веб-АРІ. При сравнении веб-сервисов с веб-АРІ значимость заключается в объеме работы, которую должны обработать сервисы. Процессы обработки данных называют сериализацией и десериализацией. Сериализация и десериализация JSON в сценарии веб-АРI обычно требует гораздо меньше работы, что, в свою очередь, приравнивается к лучшей производительности и меньшему количеству циклов вычисления. Это одна из причин, почему веб-АРІ отлично подходят для передачи информации на мобильных устройствах и планшетах; в отличие от настольных компьютеров и служб, где они имеют ограниченные среды обработки. Веб-службы облегчают взаимодействие между двумя системами и почти всегда зависят от интерфейса, подобного XML-RPC. SOAP - преемник XML-RPC, определяет упомянутый выше обмен на основе XML и более связан с архитектурой клиент - сервер [17].

На данный момент веб-сервисы являются сервисом интеграции от одного устройства к другому; они обмениваются данными через Интернет и оптимизированы машинами, ДЛЯ связи между ЧTO означает. что машиночитаемые файлы и форматы (например, XML) легко переносятся. API-интерфейсы представляют собой программные интерфейсы  $\mathbf{C}$ абстрактным набором функций для доступа к веб-приложениям.

Рассмотрев различные факторы, влияющие на выбор средства интеграции и изучив возможные методы интеграции специализированных информационных систем, можно сделать вывод, что для достижения поставленной цели в работе необходимо рассматривать интеграцию с помощью web-API. Выбор данного метода обеспечивает доступную и быструю разработку системы интеграции, а также обслуживание с использованием минимальных, как трудовых, так и финансовых затрат, за использования в разработке простого интерфейса управления счет информацией без использования дополнительных внутренних прослоек.

<span id="page-9-0"></span>2 Проектирование интеграции информационных систем

#### <span id="page-9-1"></span>2.1 Информационная модель интеграции систем

Перед тем, как приступить к проектированию интеграции специализированных информационных систем ИСОУ «Виртуальная школа» и «Парус 8» необходимо построить информационную модель «Как должно быть» (рисунок 1):

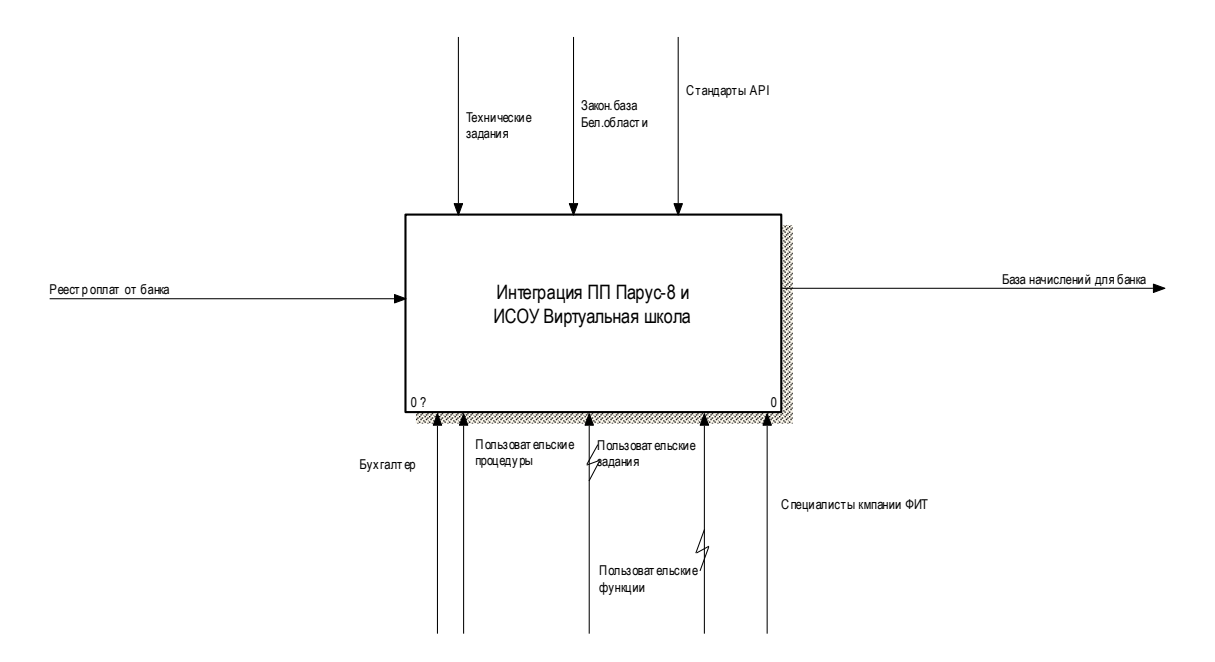

 $D_{\text{measured}}$ :  $1 \quad \text{U}_{\text{sub}}$   $\lambda$  are consecuted as used  $\lambda$  if  $\lambda$  and  $\lambda$  and  $\lambda$ Рисунок 1 – Информационная модель «Как должно быть»

Процесс «Интеграция ПП Парус-8 и ИСОУ Виртуальная школа» имеет входные данные в виде реестров оплат от банка.

К выходным данным процесса относится база начислений для банка.

Управление включает в себя следующее: законодательная база Белгородской области; технические задания, стандарты API.

К механизму, в процессе «Интеграция ПП Парус-8 и ИСОУ Виртуальная школа» относится: бухгалтер, пользовательские задания, пользовательские функции, пользовательские процедуры и специалисты компании «ФИТ».

Декомпозиция процесса «Интеграция ПП Парус-8 и ИСОУ Виртуальная школа» выглядит следующим образом (рисунок 2):

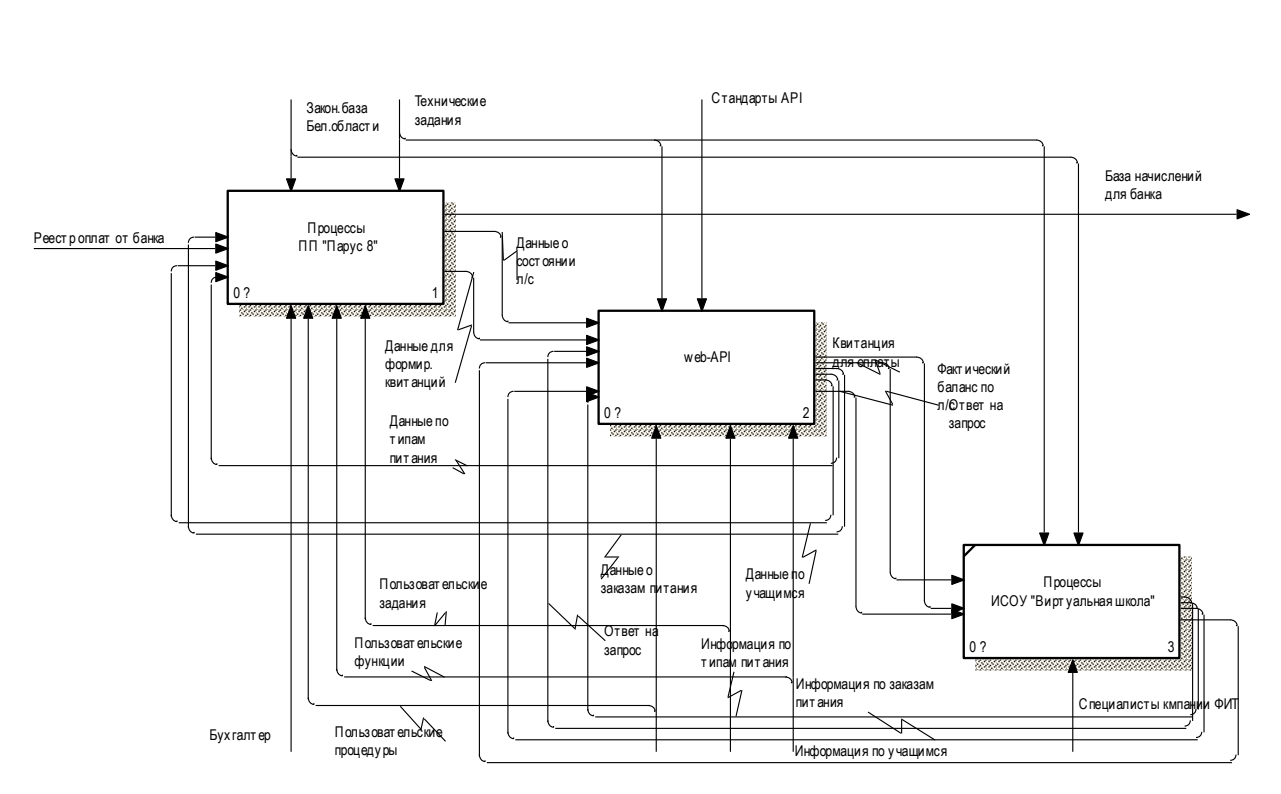

Рисунок 2 – Декомпозиция процесса «Интеграция Парус-8 и ИСОУ Виртуальная школа»

Декомпозиция процесса «Интеграция Парус-8 и ИСОУ Виртуальная школа» включает в себя следующие процессы: «ПП «Парус 8», «web-API», «ИСОУ «Виртуальная школа».

К входным данным процесса «ПП «Парус 8» относится реестры оплат от банка, данные по типам питания, данные по учащимся и данные по заказам питания.

К выходным данным процесса «ПП «Парус 8» относится база начислений для банка, данные о состоянии лицевого счета, данные для формирования квитанций.

Управление включает в себя законодательную базу Белгородской области, и технические задания.

Механизмом, в процессе «ПП «Парус 8» выступает бухгалтер, пользовательские задания, пользовательские функции и пользовательские процедуры.

Процесс «web-API» имеет входные данные в виде данных о состоянии лицевого счета, данных для формирования квитанций, информации по типам питания, информации об учащихся и информации о заказах питания, и ответа на запрос от ИСОУ «Виртуальная школа».

К выходным данным в процессе «web-API» относятся квитанции на оплату, фактический баланс по лицевым счетам, ответ на запрос, данные по учащихся, данные по типам питания и данные о заказах питания.

Управлением в процессе «web-API» выступают технические задания и стандарты API.

К механизму в процессе «web-API» относятся пользовательские задания, пользовательские функции и пользовательские процедуры.

Процесс «ИСОУ «Виртуальная школа» имеет следующие входные данные: квитанции на оплату, фактический баланс по лицевым счетам, ответ на запрос.

К выходным данным относится информация по учащимся, информация по типам питания, информация по заказам питания и ответ на запрос от web-API.

Управлением в процессе «ИСОУ «Виртуальная школа» выступает законодательная база Белгородской области и технические задания.

Механизмом в данном процессе являются специалисты компании «ФИТ».

Декомпозиция процесса «Парус 8» представлена на рисунке 3.

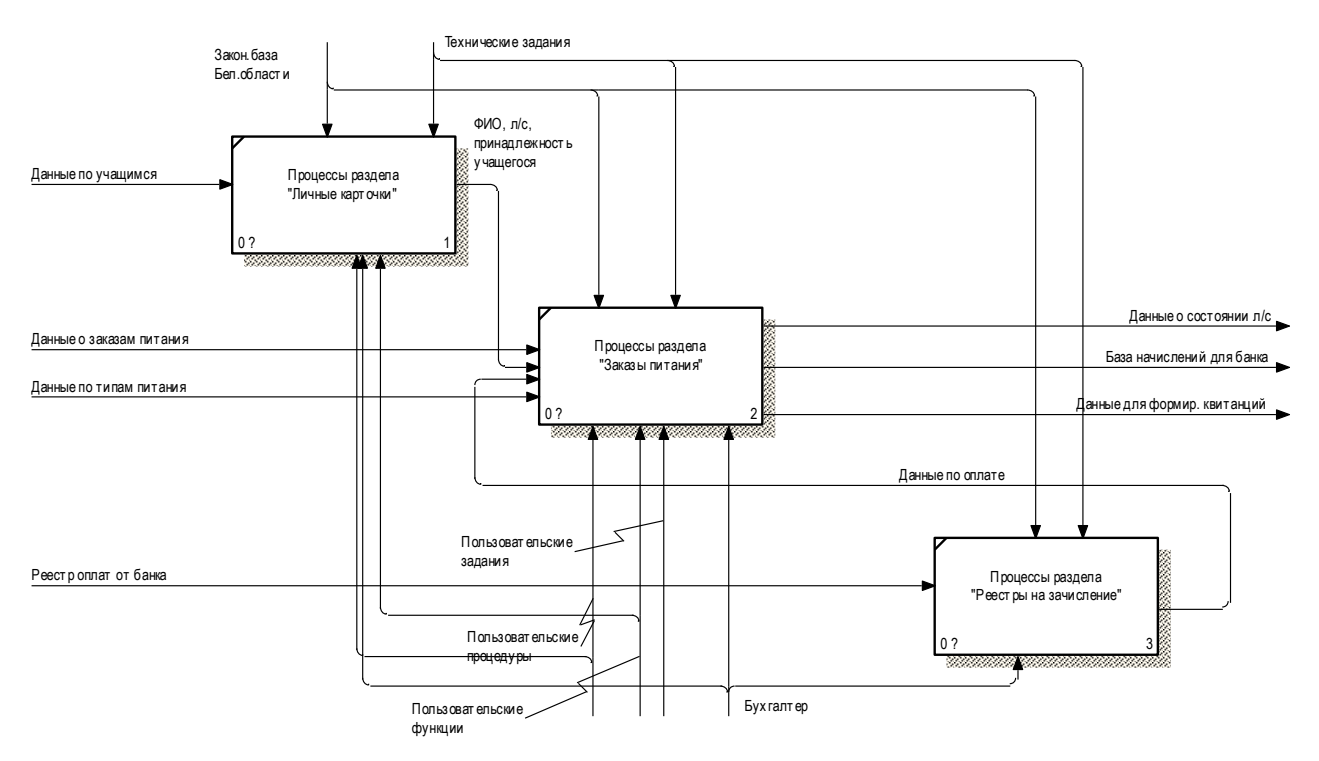

Рисунок 3 – Декомпозиция процесса «ПП "Парус 8»

Декомпозиция представлена в виде трех процессов: «Раздел «Личные карточки», «Раздел «Заказы питания» и «Раздел «Реестры на зачисление».

Процесс «Раздел «Личные карточки» имеет выходные данные в виде данных по учащимся. К выходным данным относятся ФИО, лицевой счет и принадлежность учащегося.

Управлением процессе выступает база  $\bf{B}$ законодательная Белгородской области и технические задания. К механизму относится бухгалтер. пользовательские задания, пользовательские функции  $\mathbf{M}$ пользовательские процедуры.

В процессе «Раздел «Заказы питания» к входным данным относятся данные о заказах питания, данные по типам питания, ФИО, лицевой счет и принадлежность учащегося, и данные по оплате. Выходные данные в этом процессе заключаются в данных о состоянии лицевого счета, базе начислений для банка и данных для формирования квитанций.

К управлению в процессе «Раздел «Заказы питания» относится законодательная база Белгородской области и технические задания. К

механизму - бухгалтер, пользовательские задания, пользовательские функции и пользовательские процедуры.

Процесс «Раздел «Реестры на зачисление» имеет входные данные в виде реестра оплат от банка. К выходным данным относятся данные по оплате за питание учащихся.

Управлением в процессе «Реестры на зачисление» выступает законодательная база Белгородской области и технические задания. Механизмом выступает бухгалтер.

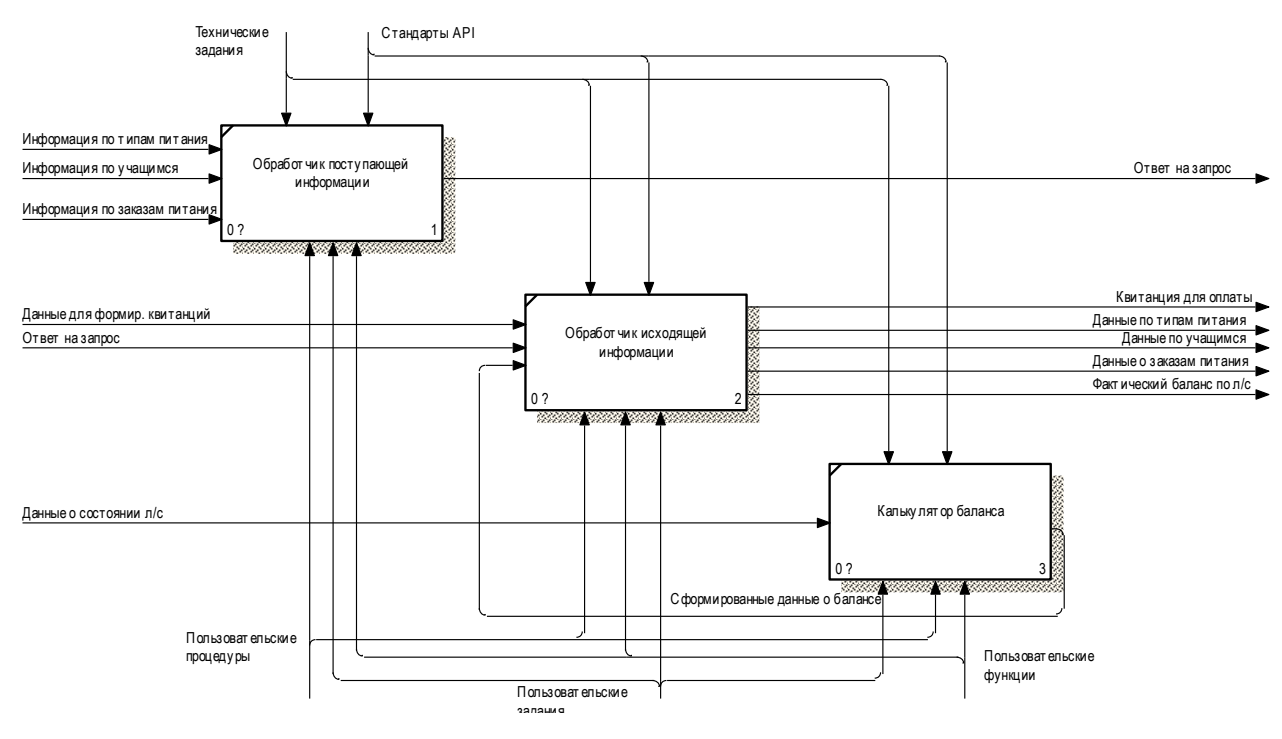

Лекомпозиция процесса «web-API» изображена на рисунке 4.

Рисунок 4 – Декомпозиция процесса «Web-API»

Декомпозиция процесса «Web-API» включает следующие процессы: «Обработчик «Обработчик поступившей информации». исхоляшей информации» и «Калькулятор баланса».

Процесс «Обработчик поступившей информации» имеет входные параметры такие как информация по типам питания, информация по учащимся, информация по заказам питания. К выходным параметрам этого процесса относится ответ на запрос.

К управлению в процессе «Обработчик поступившей информации» относятся технические задания и стандарты API. Механизмом в процессе выступают пользовательские задания, пользовательские функции и пользовательские процедуры.

В процессе «Обработчик исходящей информации» входными данными являются данные для формирования квитанций и ответ на запрос. К выходным данным относятся квитанции для оплаты, данные по типам питания, данные по заказам питания, данные по учащимся и фактический баланс по лицевому счету.

Управлением и механизмом выступает тоже, что и в процессе «Обработчик поступившей информации».

Процесс «Калькулятор баланса» имеет входной параметр в виде данных о состоянии лицевого счета. К выходным параметрам относятся сформированные данные о балансе. К управлению в процессе «Калькулятор баланса» относятся технические задания и стандарты API. Механизмом в процессе выступают пользовательские задания, пользовательские функции и пользовательские процедуры. Таким образом, была изложена модель «Как должно быть» процесса «Интеграция Парус-8 и ИСОУ Виртуальная школа».

#### <span id="page-14-0"></span>2.2 Проектирование разделов интеграции систем

Согласно, техническому заданию заказчика, см. приложение А, необходимо разработать раздел «Заказы питания», раздел «Журнал взаимодействия» и интеграцию специализированных информационных системам.

Раздел «Заказы питания», который должен отражать информацию из штатного раздела «Личные карточки» в частности ФИО, лицевой счет, дату начала и дату конца действия, подведомственное учреждение и класс, в котором числится ученик. Также, раздел «Заказы питания» должен хранить

информацию по типам питания, начислению и списанию денежных средств и оплатах.

Раздел «Журнал взаимодействия» для хранения и обработки данных в результате интеграции с «ИСОУ «Виртуальная школа» с помощью API сервиса.

Интеграцию специализированных информационных системам «Парус 8» и «ИСОУ «Виртуальная школа» с помощью веб-сервиса по средствам API.

<span id="page-15-0"></span>2.2.1 Проектирование раздела «Заказы питания»

Описание раздела.

Раздел «Заказы питания» должен вызываться в меню «Учет» и иметь каталожную структуру, делиться по учреждениям.

Заголовок раздела должен иметь следующие поля:

«Личная карточка» - ссылка на раздел «Личные карточки»;

 «ФИО» - заполняется автоматически из полей Фамилия, Имя, Отчество раздела «Личные карточки» по связи с номером личной карточки;

 «Номер лицевого счета» - заполняется автоматически из поля «Лицевой счет» раздела «Личные карточки» по связи с номером личной карточки;

«Учреждение» - ссылка на заголовок раздела «Учреждения»;

 «Класс» - ссылка на спецификацию «Группы» раздела «Учреждения»;

 «Региональный бюджет» - числовое поле, рассчитывается путем сложения значений поля «Региональный бюджет» спецификации «Питание»;

 «Муниципальный бюджет» - числовое поле, рассчитывается путем сложения значений поля «Региональный бюджет» спецификации «Питание»;

 «Родительская оплата» - числовое поле, рассчитывается путем сложения значений поля «Родительская оплата» спецификации «Питание».

Спецификация раздела «Заказы питания» должна имеет четыре вкладки: «Питание», «Начисления», «Оплаты» и «Расчет за месяц».

Спецификация «Питание» должна состоять из следующих полей:

«Дата» - поле формата ДД.ММ.ГГГГ;

 «Наименование блюда» - значение соответствует полю «Примечание» из доп.словаря «Виды блюд»;

 «Тип питания» - значение из доп.свойства «Тип питания» соответствующего «Вида блюда»;

 «Региональный бюджет» - значение из доп.свойства «Региональный бюджет» соответствующего «Вида блюда»;

 «Муниципальный бюджет» - значение из доп.свойства «Муниципальный бюджет» соответствующего «Вида блюда»;

 «Родительская оплата» - значение из доп.свойства «Родительская оплата» соответствующего «Вида блюда».

В спецификации «Питание» должны быть стандартные действия: «Добавить», «Изменить», «Удалить».

Спецификация «Начисления» формируется на основании спецификации «Питание», должна состоять из следующих полей:

 «Наименование» - поле соответствует полю «Наименование» спецификации «Питание»;

 «Месяц» - строковое поле, заполняется из параметра Расчетный период;

 «Год» - числовое поле, заполняется из параметра Расчетный период;

 «Количество» - числовое поле, значение поля соответствует количеству записей данного наименования в спецификации «Питание» в текущем расчетном периоде;

 «Региональный бюджет» - числовое поле, поле вычисляется путем суммирования значений поля «Региональный бюджет» в

спецификации «Питание» да данному наименованию в данном расчетном периоде;

 «Муниципальный бюджет» - числовое поле, поле вычисляется путем суммирования значений поля «Муниципальный бюджет» в спецификации «Питание» да данному наименованию в данном расчетном периоде;

 «Родительская оплата» - числовое поле, поле вычисляется путем суммирования значений поля «Родительская оплата» в спецификации «Питание» да данному наименованию в данном расчетном периоде.

В спецификации «Начисления» стандартные действия отсутствуют.

Спецификация «Оплаты» должна имеет следующие поля: «Год», «Месяц», «Сумма», «Дата платежа», «Тип оплаты», «Погашение задолженности», «Документ-основание», «Тип документа-основания», «Номер документа», «Дата документа-основания», «Примечание».

В спецификации «Оплаты» должны быть стандартные действия: «Добавить», «Изменить», «Удалить».

Сумма в поле «Входящий остаток» - поле заполняется автоматически, путем переноса значения из поля «Исходящий остаток» прошлого периода.

Сумма в поле «Начислено» - поле заполняется автоматически из поля «Начислено» (Родительская оплата) спецификации «Начисления»;

Сумма в поле «Оплачено» - поле заполняется автоматически, путем сложения значений поля «Сумма» в спецификации «Оплаты», у которых Тип оплаты - Оплата.

Сумма в поле «Возвращено» - поле заполняется автоматически, путем сложения значений поля «Сумма» в спецификации «Оплаты», у которых Тип оплаты - Возврат.

Сумма в поле «Исходящий остаток» - значение поля рассчитывается автоматически путем вычитания значения из поля «Оплачено» значение поля «Начислено».

В спецификации «Расчет за месяц» стандартные действия отсутствуют.

Действия в разделе.

Заголовок документа должен содержать стандартные действия «Добавить», «Размножить», «Исправить», «Удалить».

Данные в разделе должны отображаться в рамках одного периода (месяца). Создать действие «Сменить расчетный период».

При выполнении действия отображается форма для задания нового расчетного периода (месяц, год). После выбора периода и нажатия ОК изменяются данные, отображаемые в спецификациях "Начисления" и "Оплаты".

В разделе «Заказы питания» отображаются только те записи, в личных карточках которых срок действия включает в себя хотя бы один день текущего расчетного периода.

<span id="page-18-0"></span>2.2.2 Проектирование раздела «Журнал взаимодействия»

Раздел должен вызываться в меню «Учет», иметь каталожную структуру и делиться по учреждениям.

Заголовок раздела должен содержать следующие поля:

 «Пользователь» - учетное имя пользователя, по которым выполняется пользовательское задание;

 «Вид операции» - текстовое поле, может принимать следующие значения: «Получение данных о заказах питания», «Получение данных об учениках», «Передача данных по оплатам», «Передача квитанций», «Получение данных о типах питания»;

 «Идентификатор документа» - числовое поле, значение номера обработки данных на сервисе;

 «Дата начала действия» - поле в формате ДД.ММ.ГГГГ ЧЧ.ММ.СС, дата и время запуска пользовательского задания;

 «Дата окончания действия» - поле в формате ДД.ММ.ГГГГ ЧЧ.ММ.СС, дата и время окончания работы пользовательского задания;

 «Количество сообщений» - числовое поле, для записи количества сообщений, возникших при передаче данных с сервиса;

 «Количество ошибок» - числовое поле, для записи количества ошибок, возникших при передаче данных с сервиса;

 «Время выполнения» - поле в формате ЧЧ.ММ.СС, для записи фактического времени выполнения пользовательского задания;

 «Дата документа» - поле в формате ДД.ММ.ГГГГ ЧЧ.ММ.СС, для записи времени, когда поступили данные от ИСОУ «Виртуальная школа».

Спецификация раздела «Журнал взаимодействия» должна иметь следующие поля:

 «Тип сообщения» - текстовое поле, которое может принимать следующие значение: «Сообщение», «Ошибка»;

 «Вид операции» - текстовое поле, значение соответствует полю «Вид операции» заголовка раздела;

 «Учреждение» - текстовое поле, для записи Id учреждения, по которому возникла ошибка на этапе обработки данных;

 «Лицевой счет» - текстовое поле, для записи лицевого счета учащегося, по которому возникла ошибка на этапе обработки данных;

 «Текст ошибки» - текстовое поле, для записи полного текста ошибки при обработке данных.

 Раздел «Журнал взаимодействия» должен иметь следующие действия:

 «Получить тип питание» - действие по которому выполняется обращение на сервис, для получения данных по типам питания;

 «Отправить квитанции» - действие по которому формируется массив данных по квитанциям и отправляется на сервис;

 «Отправка оплат» - действие по которому формируется массив данных по оплатам и отправляется на сервис;

 «Синхронизировать» - действие, по которому идет обращение к сервису и выполняются пользовательские задания по загрузке данных;

 «Отработать» - действие повторной отработки записей, по котором были ошибки в предыдущих загрузках.

<span id="page-20-0"></span>2.3 Проектирование интеграции информационных системам «Парус 8» и «ИСОУ «Виртуальная школа» с помощью веб-сервиса по средствам API

<span id="page-20-1"></span>2.3.1 Загрузка данных в раздел «Заказы питания»

Параметры загрузки.

Данные по заказам питания передаются в следующем формате, таблица 1.

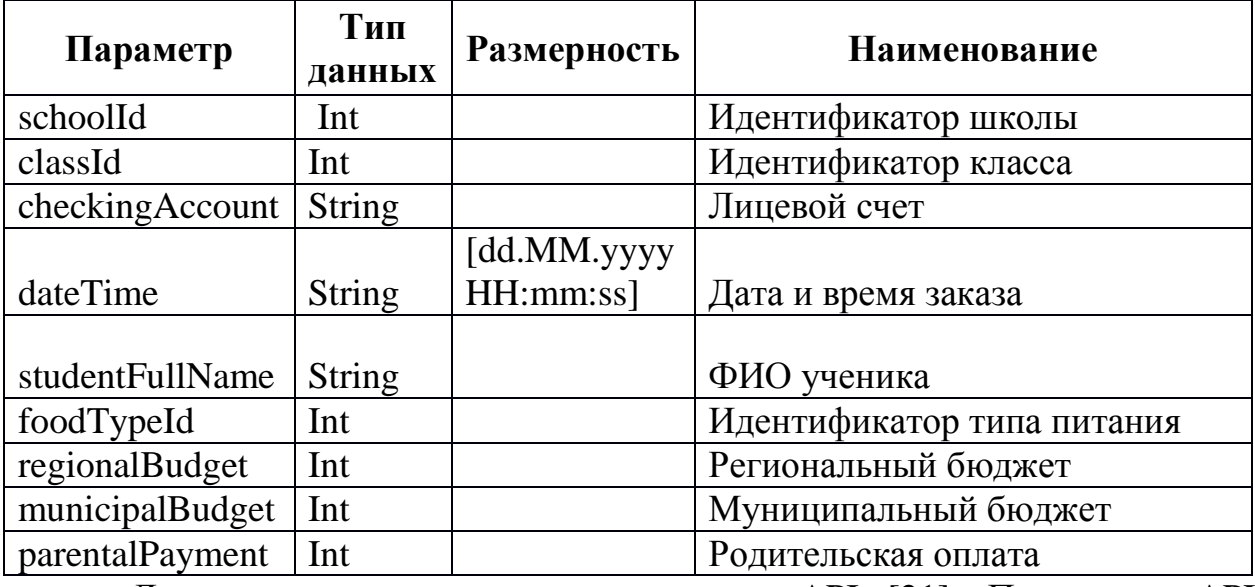

Таблица 1 - Формат данных заказов питания

Данные загружаются из сервиса по API [21]. Параметры API:

PUT/provders/{providerId}/food\_orders

Тело запроса объектов в json описано в приложении Б.

Данные должны загружаться в раздел «Заказы питания».

Алгоритм добавления данных:

На первом шаге (а) нужно в разделе «Заказы питания» осуществлять поиск по полю «Номер лицевого счета», значение поля «Номер лицевого счета» равно значению поля «checkingAccount». Иначе, в п.d.

На втором шаге (b) смотрим поле «dateTime». Если значение поля меньше «текущая дата минус один», то по записям найденных в п.1 обращаемся к спецификации «Заказы питания (Питание)» и удаляем записи, у которых значение поля «Дата» в спецификации равно значению поля «dateTime». Иначе, у найденной записи в п. а смотрим поле «Признак активности». Если «Признак активности» = Да, то переходим к спецификации «Заказы питания (Питание)» пункт c. Иначе переходим к п.d.

На третьем шаге (с) в спецификацию «Заказы питания (Питание)» добавляем записи, где

в поле «Дата» записываем значение из поля «dateTime»;

 в поле «Наименование блюда» записываем значение, у которого значение поля «foodTypeId» равно значению «Мнемокода» словаря «Заказы питания (Блюда)».

 поля «Тип питания», «Региональный бюджет», «Муниципальный бюджет» и «Родительская оплата» заполняются соответственно из словаря «Заказы питания (Блюда)» спецификации «Периоды действия» в зависимости от заполнения поля «Наименование блюда».

На четвертом шаге (d) в заголовке раздела «Заказы питания» должна добавляться новая запись, в которой в поле «Период» записываем период, который определяется по полю «dateTime», например, «dateTime» = 05.09.2017, то период – Сентябрь, записываем в формате 09/2017.

Личная карточка должна выбираться по лицевому счету. Значение поля «checkingAccount» равно значению поля «Номер лицевого счета» в разделе «Личные карточки».

Значение поля «Учреждение», «Класс» и «Признак активности» заполняются автоматически из спецификации «История» раздела «Личные карточки» по полю «Признак активности» = «Да».

Поля «Тип питания», «Региональный бюджет», «Муниципальный бюджет» и «Родительская оплата» заполняются соответственно из словаря «Заказы питания (Блюда)» спецификации «Периоды действия» в зависимости от заполнения поля «Наименование блюда».

На пятом шаге (e) должна заполняться спецификация «Заказы питания (Питание)». Алгоритм заполнения спецификации описан в пункте c.

<span id="page-22-0"></span>2.3.2 Загрузка данных по учащимся

Параметры загрузки.

Данные по учащимся передаются в следующем формате, таблица 2.

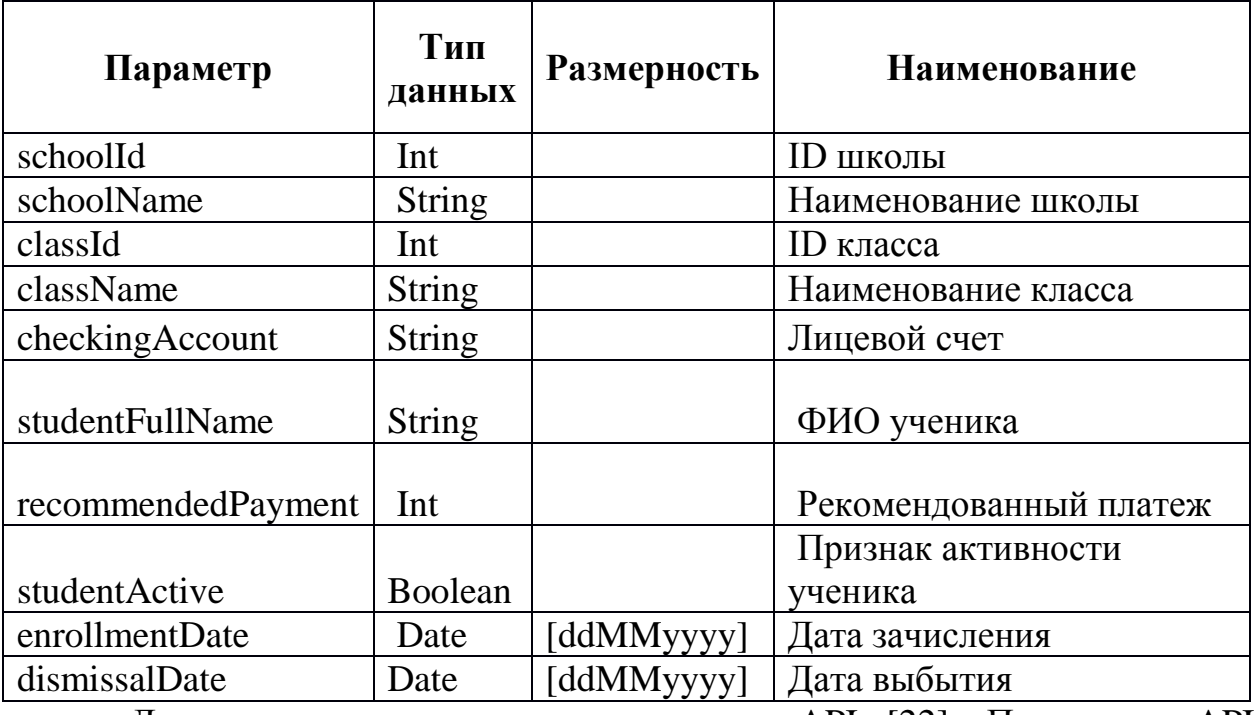

Таблица 2 - Формат данных по учащимся

Данные загружаются из сервиса по API [22]. Параметры API: PUT/provders/{providerId}/students

Тело запроса объектов в json описано в приложении В.

Данные должны загружаться в раздел «Контрагенты» и «Личные корточки». Алгоритм добавления данных:

В разделе «Контрагенты» осуществляем поиск в поле «Мнемокод» по значению «checkingAccount»

если запись контрагента найдена, то обновляем поля: Фамилия («studentFullName»), Имя («studentFullName»), Отчество («studentFullName»), (Наименование studentFullName).

Далее определяем наличие личной карточки по checkingAccount

если запись существует, то в спецификацию «История» добавляем запись, у которой:

«Дата обновления» - дата загрузки данных;

«Дата постановки на учет» - значение поля «enrollmentDate»;

«Дата снятия с учета» - значение поля «dismissalDate»

 «Наименование школы» - определяем по полю «schoolId». Значение поля «schoolId» ищем в разделе «Учреждения» в поле «Мнемокод». Если запись найдена, то в поле «Наименование школы» записываем мнемокод контрагента найденной записи. Иначе, поле остается пустым.

 «Наименование класса» - определяем по полю «classId». Значение поля «classId» ищем в спецификации «Группы» учреждения, выбранного в поле «Наименование школы». Если соответствия не найдено, то поле остается пустым.

 «Признак активности» - значение соответствует полю «studentActive». Если значение поля «studentActive» = true, то «Признак активности» = Да, иначе «Признак активности» = Нет.

Если личная карточка не определена, то добавляем (описание см.ниже).

После этого переходим к следующей записи в загружаемом файле.

если запись контрагента не найдена, то должна создаваться новая запись, в которой:

поле «Тип» - «Физическое лицо»;

 поле «Фамилия» - значение 1 подстроки поля «studentFullName» загружаемого файла, (разделитель пробел);

 поле «Имя» - значение 2 подстроки поля «studentFullName» загружаемого файла, (разделитель пробел);

 поле «Отчество» - значение 3 подстроки поля «studentFullName» загружаемого файла, (разделитель пробел);

поле «Мнемокод» - значение поля «checkingAccount»;

поле «Наименование» - значение поля «studentFullName»

добавление личной карточки

 после добавления контрагента переходим к добавлению личной карточки (в разделе «Личные карточки»):

поле «Номер» - текущий номер по порядку;

 поле «Контрагент» - записываем контрагента, добавленного в раздел «Контрагенты» (по значению «checkingAccount»);

 поле «Номер лицевого счета» – в префикс записываем «ВШ», в номер записываем значение поля «checkingAccount» загружаемого файла;

 поле «Дата постановки на учет» - значение поля «enrollmentDate»;

Далее заполняем спецификацию «История»:

добавляем запись, у которой:

«Дата обновления» - дата загрузки данных;

«Дата постановки на учет» - значение поля «enrollmentDate»;

«Дата снятия с учета» - значение поля «dismissalDate»

 «Наименование школы» - определяем по полю «schoolId». Значение поля «schoolId» ищем в разделе «Учреждения» в поле «Мнемокод». Если запись, найдено, то в поле «Наименование школы» записываем мнемокод контрагента найденной записи. Иначе, поле остается пустым.

 «Наименование класса» - определяем по полю «classId». Значение поля «classId» ищем в спецификации «Группы» учреждения, выбранного в

поле «Наименование школы». Если соответствия не найдено, то поле остается пустым.

 «Признак активности» - значение соответствует полю «studentActive». Если значение поля «studentActive» = true, то «Признак активности» = Да, иначе «Признак активности» = Нет.

<span id="page-25-0"></span>2.3.3 Выгрузка квитанций по лицевым счетам

Параметры выгрузки.

Данные выгружаются с сервиса по API. Параметры API: PUT/food\_providers/{providerId}/receipts

Тело запроса объектов в json описано в приложении Г.

Данные для выгрузки:

В поле «Получатель платежа» записываем значение из поля "Учреждение" раздела «Заказы питания»

В поле «ЛС» записываем значение, которое определяется по связи: «Учреждения»- «Контрагенты» - «Реквизиты лицевых счетов в финансовых учреждениях». (Определяем поле «Номер счета». В спецификации «Реквизиты лицевых счетов в финансовых учреждениях» ищем строку у которой поле «Код строки»= «\*ицевой\*», в найденной строке считываем значение «Номер счета» и записываем его в поле «ЛС» ).

В поле «ИНН» записываем значение из поля «Идентификационный номер налогоплательщика» заголовка раздела «Контрагенты» по значению указанного в поле «Получатель платежа».

В поле «OKTMO» записываем значение из поля «Код ОКТМО» заголовка раздела «Контрагенты» по значению указанного в поле «Получатель платежа».

Описание заполнения полей "Счет", "Банк", "БИК".

Значение полей "ЛС", "Счет", "Банк" и "БИК" брать из строки, указанной в поле "Банковские реквизиты контрагента" в разделе "Учреждения".

Если в поле "Банковские реквизиты контрагента" указано значение, у которого заполнено поле "Казначейство", то по связи: «Казначейство» - «Реквизиты казначейства в банке». В поле «Счет» записываем значение из поля «Счет», в поле «Банк» записываем значение из поля «Наименование», в поле «БИК» записываем значение из поля «Код банка (БИК)».

Если в поле "Банковские реквизиты контрагента" указано значение, у которого заполнено поле "Казначейство", то в поле «ЛС» записываем значение из поля «Номер счета» по связи: «Контрагент» -«Реквизиты лицевых счетов в банковских учреждениях» - поле «Номер счета» (вкладка Реквизиты).

Иначе, л/с организации выбираем из поля "Лицевой счет" заголовка раздела "Учреждения". Значение полей "Счет", "Банк" и "БИК" брать из строки, указанной в поле "Банковские реквизиты контрагента" в разделе "Учреждения".

В Л/с организации записывать значение поля "Номер счета" строки реквизита, которая указана в Учреждении только тогда, когда у строки реквизита указанной в Учреждении заполнена вкладка "Казначейства".

Иначе, л/с организации выбираем из поля "Лицевой счет" заголовка раздела "Учреждения".

Иначе, в спецификации «Реквизиты лицевых счетов в финансовых учреждениях» ищем строку, у которой поле «Код строки» = «азначейс», в найденной строке считываем значение «Номер счета» и записываем его в поле «Счет»; в поле «Банк» записываем мнемокод учреждения, записанного в поле «Банковское учреждение»; в поле «БИК» записываем значение из поля «БИК» вкладка «Банк».

Если найдено больше одного значения, то выбираем первое найденное. Если данных не найдено, поля в квитанции оставляем пустые.

В поле «КБК» записываем значение, указанное в параметре экранной формы «Код бюджетной классификации».

В поле «Код причины постановки на учет» записываем значение из поля «Код причины постановки на учет» заголовка раздела «Контрагенты» по контрагенту, указанному в поле «Получатель платежа».

В поле «Назначение платежа» записываем выражение «Код субсидии» плюс значение из параметра экранной формы «Код субсидии».

В поле «Лицевой счет учащегося» записываем значение из заголовка раздела «Заказы питания» из поля «Номер лицевого счета».

В поле «ФИО» записываем значение из заголовка раздела «Заказы питания» из поля «ФИО».

В поле «Класс» записываем значение из заголовка раздела «Заказы питания» из поля «Класс».

В поле «Месяц» записываем значение из заголовка раздела «Заказы питания» из поля «Период».

Пример квитанции представлен на рисунке 5.

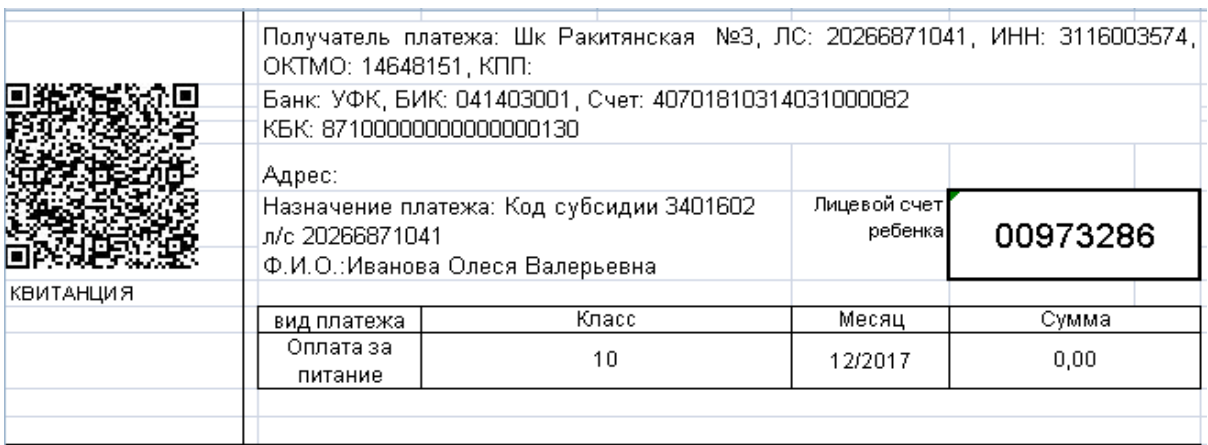

Рисунок 5 – Пример квитанции для выгрузки

Формат данных для ДШК представлен в таблице 3.

|                 | <b>К-во</b> |                                           |
|-----------------|-------------|-------------------------------------------|
| Псевдоним       | символов    | Наименование поля в файле выгрузки        |
| Name            |             | 160   Получатель платежа+(ЛС)             |
| PersonalAcc     |             | Счет                                      |
| <b>BankName</b> | 100         | Банк                                      |
| <b>BIC</b>      | 9           | БИК                                       |
|                 |             | В файле выгрузки отсутствует. Заполняется |
| CorrespAcc      | 20          | нулями. Обязателен для Сбербанка          |
| PayeeINN        |             | <b>NHH</b>                                |
| PersAcc         |             | Лицевой счет ребенка                      |
| TechCode        | 60          | Значение равно 02                         |

Таблица 3 - Формат данных квитанции

<span id="page-28-0"></span>2.3.4 Выгрузка данных по состоянию баланса лицевого счета

Выгрузка осуществляется по всем каталогам и по всем записям в разделе «Заказы питания».

Формат данных для выгрузки оплат представлен в таблице 4.

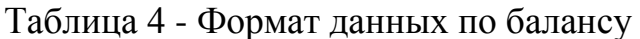

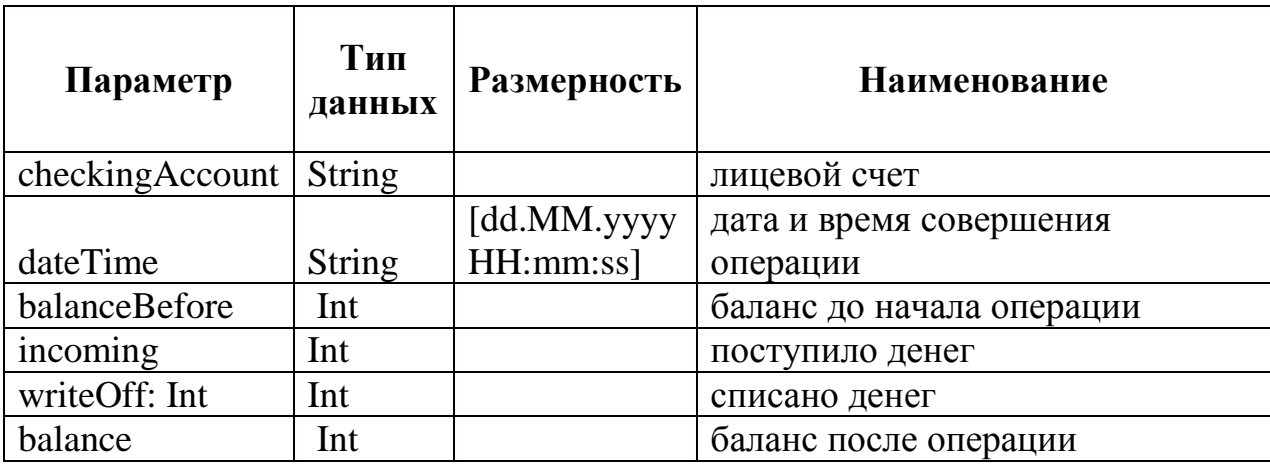

Данные выгружаются с сервиса по АРІ. Параметры АРІ: PUT/food\_providers/{providerId}/ payments

Тело запроса объектов в json описано в приложении Д.

Заполнение полей для выгрузки данных:

 checkingAccount - «Лицевой счет» - значение из поля «Номер лицевого счета» раздела «Заказы питания»;

– dateTime - дата выгрузки, формат ДД.ММ.ГГГГ;

 incoming - «Оплачено» - значение из поля «Оплачено» вкладки «Расчет за месяц» раздела «Заказы питания»;

 writeOff - «Начислено» - значение из поля «Начислено» вкладки «Расчет за месяц» раздела «Заказы питания»;

 balance - «Исходящий остаток» - значение из поля «Исходящий остаток» вкладки «Расчет за месяц» раздела «Заказы питания».

В данном разделе была смоделирована интеграция информационных систем и построена диаграмма «Как должно быть». Данная диаграмма показывает взаимодействие всех объектов ПП «Парус 8» и ИСОУ «Виртуальная школа» при интеграции. На основе данной модели были спроектированы объекты в ПП «Парус 8» и web-сервис для обмена данными с ИСОУ «Виртуальная школа».

<span id="page-29-0"></span>Далее следует описать процесс программной реализации интеграции специализированных информационных систем.

3 Программная реализация интеграции информационных систем

<span id="page-30-0"></span>3.1 Разработка в ПП «Парус 8»

Разработка разделов в ПП «Парус 8» производится в интегрированной среде разработки - Oracle SQL Developer.

Oracle PL/SQL Developer - это бесплатная интегрированная среда разработки, которая упрощает процесс разработки и управления базой данных Oracle как в традиционных, так и в облачных развертываниях. PL/SQL Developer - комплексное решение для моделирования данных и платформ интеграции Oracle со сторонними базами данных.

Разработка разделов производится в модуле «Администратор» ПП «Парус 8». Добавили структуру раздела «Заказы питания», рисунок 6.

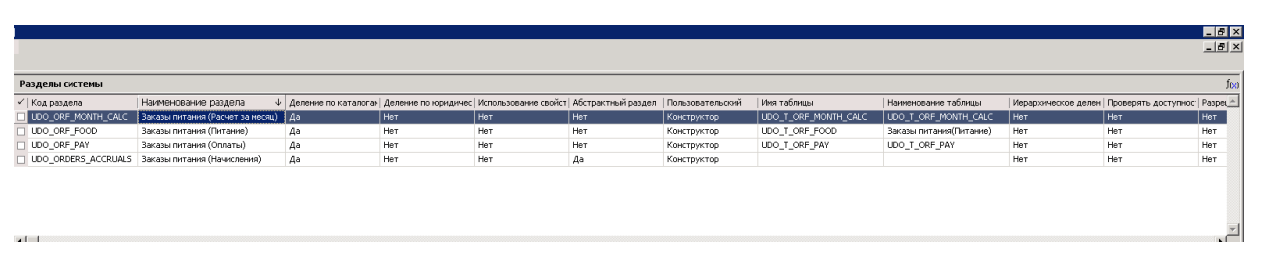

Рисунок 6 – Структура раздела «Заказы питания»

В спецификацию «Питание» и «Оплаты» добавили следующие действия, рисунок 7 - 8.

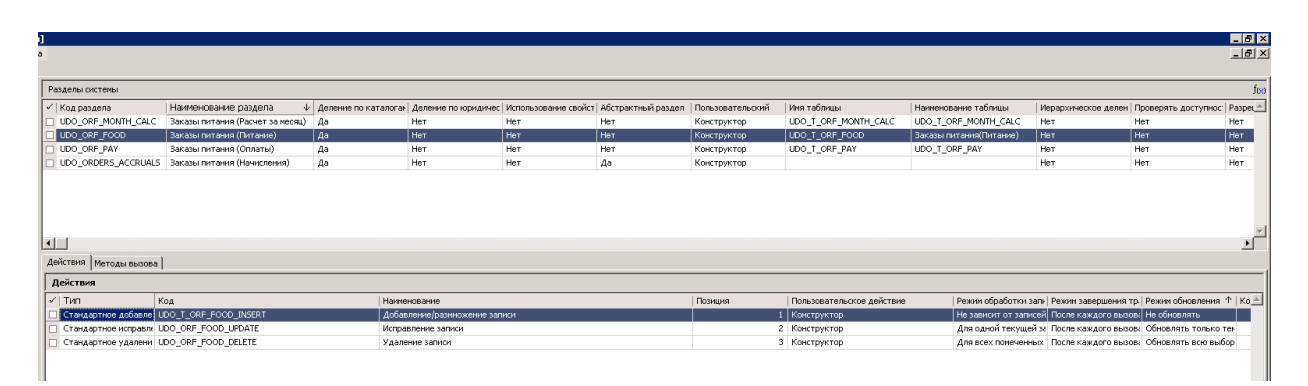

Рисунок 7 – Действия для спецификации «Питание»

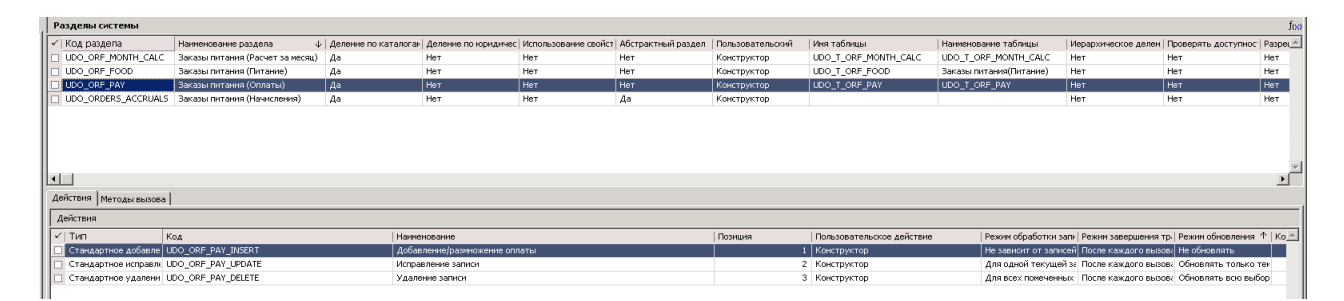

Рисунок 8 – Действия для спецификации «Оплаты»

Для раздела «Заказы питания» необходимо создать три таблицы данных: «UDO\_T\_ORF\_MONTH\_CALC», «UDO\_T\_ORF\_FOOD» и «UDO\_T\_ORF\_PAY».

Создание таблицы данных «UDO\_T\_ORF\_MONTH\_CALC» представлено на рисунках 9 – 12.

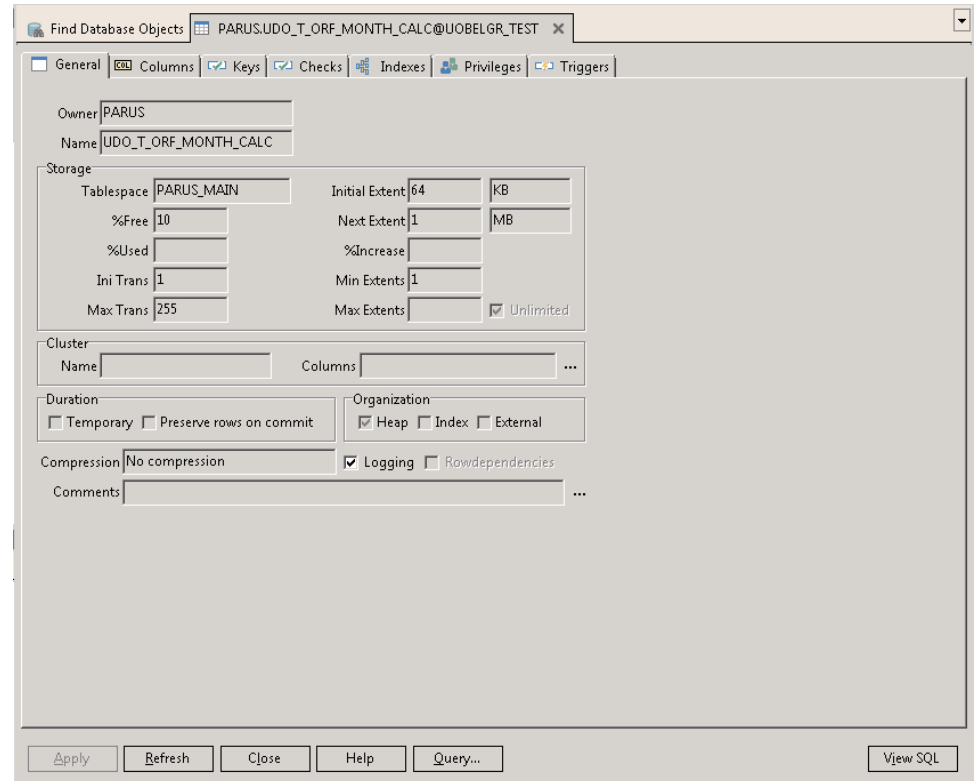

Рисунок 9 – Вкладка «Главная» таблицы «UDO\_T\_ORF\_MONTH\_CALC»

| ▾<br>Find Database Objects   DRARUS.UDO_T_ORF_MONTH_CALC@UOBELGR_TEST X                                     |              |              |                         |                                                   |  |   |  |                                    |  |  |  |  |  |
|----------------------------------------------------------------------------------------------------|--------------|--------------|-------------------------|---------------------------------------------------|--|---|--|------------------------------------|--|--|--|--|--|
| General <b>EXP</b> Columns   GAP Keys   GAP Checks   $\frac{12}{30}$ Indexes   24 Privileges   GAP Triggers |              |              |                         |                                                   |  |   |  |                                    |  |  |  |  |  |
| Name<br>Type owner                                                                                          |              |              |                         |                                                   |  |   |  |                                    |  |  |  |  |  |
| Name                                                                                                    | Virtual Type |              |                         | Nullable Default/Expr.                            |  |   |  | Generated On Null Storage Comments |  |  |  |  |  |
| PRN                                                                                                    |              | NUMBER(17)   | ⊽                       |                                                   |  |   |  |                                    |  |  |  |  |  |
| COMPANY                                                                                                    | н            | NUMBER(17)   | ⊽                       |                                                   |  |   |  |                                    |  |  |  |  |  |
| CODE                                                                                                    |              | NUMBER(2)    | $\overline{\mathbf{v}}$ |                                                   |  | ₹ |  |                                    |  |  |  |  |  |
| <b>NAME</b>                                                                                                 |              | VARCHAR2(40) | ঢ়                      |                                                   |  |   |  |                                    |  |  |  |  |  |
| <b>SUM</b>                                                                                                  | ⊽            |              | $\overline{\nabla}$     | "PARUS","UDO_F_ORF_MCALC"("PRN","COMPANY","CODE") |  |   |  |                                    |  |  |  |  |  |
|                                                                                                    |              |              |                         |                                                   |  |   |  |                                    |  |  |  |  |  |
|                                                                                                    |              |              |                         |                                                   |  |   |  |                                    |  |  |  |  |  |
|                                                                                                    |              |              |                         |                                                   |  |   |  |                                    |  |  |  |  |  |
|                                                                                                    |              |              |                         |                                                   |  |   |  |                                    |  |  |  |  |  |

Рисунок 10 – Вкладка «Колонки» таблицы «UDO\_T\_ORF\_MONTH\_CALC»

| Find Database Objects     PARUS.UDO_T_ORF_MONTH_CALC@UOBELGR_TEST X                     |             |         |   |                           |                                                   |           |   |  |
|-----------------------------------------------------------------------------------------|-------------|---------|---|---------------------------|---------------------------------------------------|-----------|---|--|
| General   ESU Columns   WA Keys   WA Checks   St Indexes   24 Privileges   ESA Triggers |             |         |   |                           |                                                   |           |   |  |
| Name                                                                                    | Type.       | Columns |   | Enabled Referencing table | Referencing columns On Delete Deferrable Deferred |           |   |  |
| UDO ORF MONTH CALC COMPANY Foreign COMPANY                                              |             |         | ⊽ | COMPANIES                 | <b>RN</b>                                         | No action | г |  |
| UDO ORF MONTH CALC PRN                                                                  | Foreign PRN |         | ⊽ | UDO T ORDERS FOOD RN      |                                                   | Cascade   |   |  |
|                                                                                         |             |         |   |                           |                                                   |           |   |  |
|                                                                                         |             |         |   |                           |                                                   |           |   |  |
|                                                                                         |             |         |   |                           |                                                   |           |   |  |

Рисунок 11 – Вкладка «Ключи» таблицы «UDO\_T\_ORF\_MONTH\_CALC»

| Find Database Objects     PARUS.UDO_T_ORF_MONTH_CALC@UOBELGR_TEST X                   |      |  |   |                                                                        |  |                             | ▼ |
|---------------------------------------------------------------------------------------|------|--|---|------------------------------------------------------------------------|--|-----------------------------|---|
| General   ESL Columns   GO Keys   GO Checks   St Indexes   2 Privileges   GO Triggers |      |  |   |                                                                        |  |                             |   |
| Owner Name                                                                            | Type |  |   | Columns Compress Logging Prefix length Invisible Local Reverse Storage |  |                             |   |
| PARUS   LUDO_ORF_MONTH_CALC_PRN   Normal   PRN                                        |      |  | ⊽ |                                                                        |  | tablespace parus_main pctfr |   |
|                                                                                       |      |  |   |                                                                        |  |                             |   |
|                                                                                       |      |  |   |                                                                        |  |                             |   |
|                                                                                       |      |  |   |                                                                        |  |                             |   |
|                                                                                       |      |  |   |                                                                        |  |                             |   |
|                                                                                       |      |  |   |                                                                        |  |                             |   |
|                                                                                       |      |  |   |                                                                        |  |                             |   |
|                                                                                       |      |  |   |                                                                        |  |                             |   |

Рисунок 12 – Вкладка «Индексы» таблицы «UDO\_T\_ORF\_MONTH\_CALC»

Создание таблицы данных «UDO\_T\_ORF\_FOOD» представлено на рисунках 13 – 16.

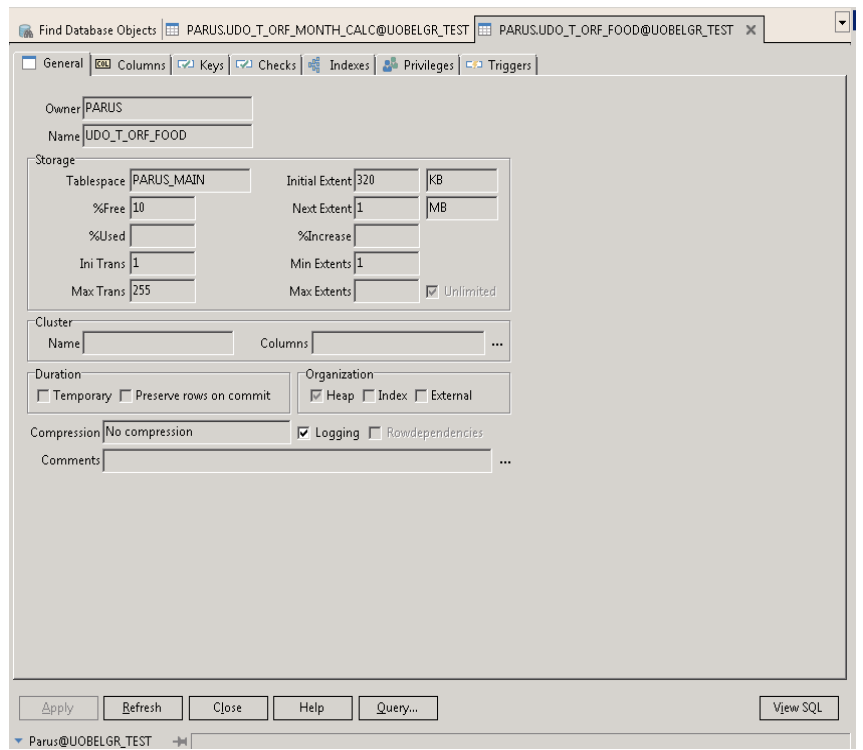

Рисунок 13 – Вкладка «Главная» таблицы «UDO\_T\_ORF\_FOOD»

| Find Database Objects   EE PARUS.UDO_T_ORF_MONTH_CALC@UOBELGR_TEST   EE PARUS.UDO_T_ORF_FOOD@UOBELGR_TEST X |                          |              |              |                |                                                                    |                   |   |  |  |  |  |  |  |  |
|----------------------------------------------------------------------------------------------------|--------------------------|--------------|--------------|----------------|--------------------------------------------------------------------|-------------------|---|--|--|--|--|--|--|--|
| General <b>EXEL</b> Columns   GAL Keys   GAL Checks   0 Indexes   2 Privileges   CAL Triggers               |                          |              |              |                |                                                                    |                   |   |  |  |  |  |  |  |  |
|                                                                                                    | Name<br>Type owner       |              |              |                |                                                                    |                   |   |  |  |  |  |  |  |  |
|                                                                                                    | Name                     | Virtual Type |              |                | Nullable Default/Expr.                                             | Generated   On Nu |   |  |  |  |  |  |  |  |
|                                                                                                    | $\blacktriangleright$ RN | ш            | NUMBER(17)   | п              |                                                                    |                   | г |  |  |  |  |  |  |  |
|                                                                                                    | PRN                      | н            | NUMBER(17)   |                |                                                                    |                   | г |  |  |  |  |  |  |  |
|                                                                                                    | COMPANY                  | П            | NUMBER(17)   | г              |                                                                    |                   | Г |  |  |  |  |  |  |  |
|                                                                                                    | CRN                      | ı            | NUMBER(17)   | г              |                                                                    |                   | г |  |  |  |  |  |  |  |
|                                                                                                    | DATE_FOOD                | ٠            | DATE         |                |                                                                    |                   | г |  |  |  |  |  |  |  |
|                                                                                                    | <b>DISH</b>              |              | NUMBER(17)   |                |                                                                    |                   | Г |  |  |  |  |  |  |  |
|                                                                                                    | TYPE DISH                | - 1          | NUMBER(17)   | ╔              |                                                                    |                   | г |  |  |  |  |  |  |  |
|                                                                                                    | REGIONAL BUDGET          | П            | NUMBER(17,2) | ঢ়             | $\mathbf{0}$                                                       |                   | Г |  |  |  |  |  |  |  |
|                                                                                                    | MUNICIPAL BUDGET         | □            | NUMBER(17,2) | ⊽              | $\theta$                                                           |                   | г |  |  |  |  |  |  |  |
|                                                                                                    | PARENTAL PAYMENT         | г            | NUMBER(17,2) | ╔              | as ("PARUS","UDO F ORF TRUE"("RN","COMPANY",'UD)<br>0/*, available |                   | г |  |  |  |  |  |  |  |
|                                                                                                    | AVAILABLE                | ⊽            |              | $\overline{V}$ | "PARUS","UDO_F_ORF_TRUE"("RN","COMPANY",'UDO_ORF_FOOD')            |                   |   |  |  |  |  |  |  |  |
|                                                                                                    | <b>UNLOADED</b>          | ш            | NUMBER(1)    | ╔              | 0                                                                  |                   |   |  |  |  |  |  |  |  |
|                                                                                                    |                          |              |              |                |                                                                    |                   |   |  |  |  |  |  |  |  |

Рисунок 14 – Вкладка «Поля» таблицы «UDO\_T\_ORF\_FOOD»

| Find Database Objects   B PARUS.UDO_T_ORF_MONTH_CALC@UOBELGR_TEST   B<br>PARUS.UDO_T_ORF_FOOD@UOBELGR_TEST<br>$\times$<br>General   COU Columns   WALKeys   WALChecks   ME Indexes   24 Privileges   CALTriggers |               |         |   |                           |                                                             |           |  |  |    |  |  |  |
|----------------------------------------------------------------------------------------------------|---------------|---------|---|---------------------------|-------------------------------------------------------------|-----------|--|--|----|--|--|--|
| Name                                                                                                    | Type          | Columns |   | Enabled Referencing table | Referencing columns On Delete Deferrable Deferred Validater |           |  |  |    |  |  |  |
| UDO_ORF_FOOD_PR                                                                                                    | Primary   RN  |         | ⊽ |                           |                                                             |           |  |  | ⊽  |  |  |  |
| UDO_ORF_FOOD_COMPANY Foreign COMPANY                                                                                                    |               |         | ⊽ | COMPANIES                 | RN                                                          | No action |  |  | ⊽  |  |  |  |
| UDO ORF FOOD CRN                                                                                                    | Foreian   CRN |         | ⊽ | <b>ACATALOG</b>           | RN                                                          | No action |  |  | ⊽  |  |  |  |
| UDO ORF FOOD DISH                                                                                                    | Foreign DISH  |         | ⊽ | UDO T ORF DISH            | <b>RN</b>                                                   | No action |  |  | ঢ় |  |  |  |
| UDO_ORF_FOOD_PRN                                                                                                    | Foreian PRN   |         | ⊽ | UDO_T_ORDERS_FOOD         | <b>RN</b>                                                   | Cascade   |  |  | ⊽  |  |  |  |
| UDO ORF FOOD TYPE DISH Foreign TYPE DISH                                                                                                    |               |         | ⊽ | UDO T ORF TYPE DISH RN    |                                                             | No action |  |  | ঢ় |  |  |  |
|                                                                                                    |               |         |   |                           |                                                             |           |  |  |    |  |  |  |

Рисунок 15 – Вкладка «Ключи» таблицы «UDO\_T\_ORF\_FOOD»

| Find Database Objects   EE PARUS.UDO_T_ORF_MONTH_CALC@UOBELGR_TEST   EE<br>PARUS.UDO_T_ORF_FOOD@UOBELGR_TEST X<br>General <b>ESU</b> Columns $\left \nabla L\right $ Keys $\left \nabla L\right $ Checks $\frac{d\mathbb{S}}{d\mathbb{S}}$ Indexes $\left \nabla L\right $ Privileges $\left \nabla L\right $ Triggers<br>Compress Logging Prefix length Invisible Local Reverse Storage |             |                  |  |   |  |  |  |  |                              |  |  |
|----------------------------------------------------------------------------------------------------|-------------|------------------|--|---|--|--|--|--|------------------------------|--|--|
| Owner Name                                                                                                    | Type        | Columns          |  |   |  |  |  |  |                              |  |  |
| PARUS I UDO ORF FOOD COMPANY Normal COMPANY                                                                                                    |             |                  |  | ⊽ |  |  |  |  | tablespace parus_main pctfri |  |  |
| PARUS LUDO_ORF_FOOD_CRN                                                                                                    | 'Normal CRN |                  |  | ☞ |  |  |  |  | tablespace parus_main pctfri |  |  |
| PARUS I UDO_ORF_FOOD_DISH                                                                                                    | Normal DISH |                  |  | ⊽ |  |  |  |  | tablespace parus_main pctfn  |  |  |
| PARUS I UDO ORF FOOD PRN                                                                                                    | 'Normal PRN |                  |  | ⊽ |  |  |  |  | tablespace parus_main pctfn  |  |  |
| PARUS I UDO ORF FOOD TYPE DISH                                                                                                    |             | Normal TYPE DISH |  | ⊽ |  |  |  |  | tablespace parus_main pctfri |  |  |
| PARUS UDO ORF FOOD PR                                                                                                    | Unique RN   |                  |  | ☞ |  |  |  |  | tablespace parus_main pctfri |  |  |
|                                                                                                    |             |                  |  |   |  |  |  |  |                              |  |  |

Рисунок 16 – Вкладка «Индексы» таблицы «UDO\_T\_ORF\_FOOD»

Создание таблицы данных «UDO\_T\_ORF\_PAY» представлено на рисунках 17 - 21.

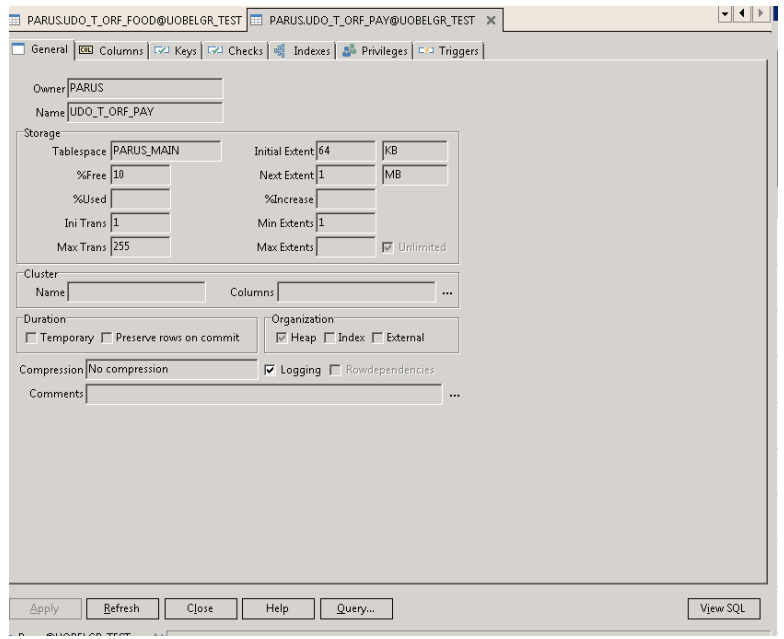

Рисунок 17 – Вкладка «Главная» таблицы «UDO\_T\_ORF\_PAY»

| General                  |              |                |                         | EEE Columns   GAL Keys   GAL Checks   H   Indexes   2   Privileges   GAL Triggers |                               |   |       |
|--------------------------|--------------|----------------|-------------------------|-----------------------------------------------------------------------------------|-------------------------------|---|-------|
| Type owner               |              |                | Name                    |                                                                                   |                               |   |       |
| Name                     | Virtual Type |                |                         | Nullable Default/Expr.                                                            | Generated On Null Storage Cor |   |       |
| $\blacktriangleright$ RN | п            | NUMBER(17)     | г                       |                                                                                   |                               |   |       |
| COMPANY                  | п            | NUMBER(17)     | г                       |                                                                                   |                               |   |       |
| CRN                      | г            | NUMBER(17)     | г                       |                                                                                   |                               |   |       |
| PRN                      | г            | NUMBER(17)     | г                       |                                                                                   |                               |   |       |
| <b>YEAR</b>              | г            | NUMBER(4)      | г                       |                                                                                   |                               |   |       |
| MONTH                    | п            | NUMBER(2)      | п                       | $\mathbf{1}$                                                                      |                               | г |       |
| <b>SUMM</b>              | г            | NUMBER(17,2)   | г                       | 0                                                                                 |                               |   |       |
| PAYDATE                  | г            | DATE           | г                       |                                                                                   |                               |   |       |
| <b>PAYTYPE</b>           | г            | NUMBER(1)      | г                       | 0                                                                                 |                               | г |       |
| <b>FICTION</b>           | г            | NUMBER(1)      | п                       | $\bf{0}$                                                                          |                               | г |       |
| <b>DOCTYPE</b>           | г            | NUMBER(17)     | $\overline{\mathbf{v}}$ |                                                                                   |                               |   |       |
| DOCNUMB                  | г            | VARCHAR2(240)  | $\overline{\mathbf{v}}$ |                                                                                   |                               | г |       |
| <b>DOCDATE</b>           | г            | DATE           | ঢ়                      |                                                                                   |                               | г |       |
| <b>NOTE</b>              | г            | VARCHAR2(2000) | $\overline{\mathbf{v}}$ |                                                                                   |                               | г |       |
| AVAILABLE                | ⊽            |                | $\overline{V}$          | "PARUS"."UDO_F_ORF_TRUE"("RN","COMPANY",'UDO_ORF_PAY')                            |                               | г |       |
| UNLOADED                 | г            | NUMBER(1)      | $\overline{\mathbf{v}}$ | 0                                                                                 |                               | г | $0 -$ |

Рисунок 18 – Вкладка «Поля» таблицы «UDO\_T\_ORF\_PAY»

|                                                                                            | ▚▏▎▏▏▐▐<br>ET PARUS.UDO T ORF FOOD@UOBELGR TEST IT PARUS.UDO T ORF PAY@UOBELGR TEST X |                 |   |                           |                                                             |           |  |  |   |  |  |  |  |  |  |
|--------------------------------------------------------------------------------------------|---------------------------------------------------------------------------------------|-----------------|---|---------------------------|-------------------------------------------------------------|-----------|--|--|---|--|--|--|--|--|--|
| General   ESI Columns   ESI Keys   ESI Checks   Esi Indexes   25 Privileges   ESI Triggers |                                                                                       |                 |   |                           |                                                             |           |  |  |   |  |  |  |  |  |  |
| Name                                                                                       | Type                                                                                  | Columns         |   | Enabled Referencing table | Referencing columns On Delete Deferrable Deferred Validated |           |  |  |   |  |  |  |  |  |  |
| UDO_ORF_PAY_PR                                                                             | Primary IRN                                                                           |                 | ⊽ |                           |                                                             |           |  |  | ⊽ |  |  |  |  |  |  |
| UDO ORF PAY COMPANY Foreign COMPANY                                                        |                                                                                       |                 | м | <b>COMPANIES</b>          | IRN.                                                        | No action |  |  | ⊽ |  |  |  |  |  |  |
| UDO ORF PAY CRN                                                                            | Foreign   CRN                                                                         |                 | ⊽ | ACATALOG                  | <b>RN</b>                                                   | No action |  |  | ⊽ |  |  |  |  |  |  |
| UDO_ORF_PAY_DOCTYPE                                                                        |                                                                                       | Foreign DOCTYPE | ⊽ | DOCTYPES                  | <b>RN</b>                                                   | No action |  |  | ⊽ |  |  |  |  |  |  |
| UDO ORF PAY PRN                                                                            | Foreian IPRN                                                                          |                 | ⊽ | IUDO T ORDERS FOOD IRN    |                                                             | Cascade   |  |  | ⊽ |  |  |  |  |  |  |

Рисунок 19 – Вкладка «Ключи» таблицы «UDO\_T\_ORF\_PAY»

| EI PARUS.UDO T ORF FOOD@UOBELGR TEST EI PARUS.UDO T ORF PAY@UOBELGR TEST X |                                                                                            |   |  |  |  |                                                   |  |  |  |  |  |
|----------------------------------------------------------------------------|--------------------------------------------------------------------------------------------|---|--|--|--|---------------------------------------------------|--|--|--|--|--|
|                                                                            | General   COL Columns   CAL Keys   CAL Checks   off Indexes   24 Privileges   CAL Triggers |   |  |  |  |                                                   |  |  |  |  |  |
| Name                                                                       | Condition.                                                                                 |   |  |  |  | Enabled Deferrable Deferred Validated Last change |  |  |  |  |  |
|                                                                            | C UDO ORF PAY DOCNUMB DOCNUMB is null or rtrim(DOCNUMB) is not null                        | ⊽ |  |  |  | 01.12.2017 18:08:51                               |  |  |  |  |  |
| C_UDO_ORF_PAY_FICTION                                                      | FICTION in (0.1)                                                                           | ⊽ |  |  |  | 01.12.2017 18:08:51                               |  |  |  |  |  |
| C UDO ORF PAY PAYTYPE                                                      | PAYTYPE in (0,1)                                                                           | ⊽ |  |  |  | 01.12.2017 18:08:51                               |  |  |  |  |  |
|                                                                            |                                                                                            |   |  |  |  |                                                   |  |  |  |  |  |

Рисунок 20 – Вкладка «Проверки» таблицы «UDO\_T\_ORF\_PAY»

|  |            | EE PARUS.UDO_T_ORF_FOOD@UOBELGR_TEST  EE PARUS.UDO_T_ORF_PAY@UOBELGR_TEST X          |              |                |   |                                                                |  |                               |
|--|------------|--------------------------------------------------------------------------------------|--------------|----------------|---|----------------------------------------------------------------|--|-------------------------------|
|  | Owner Name | General   EEL Columns   W Keys   W Checks   Et Indexes   Ba Privileges   CO Triggers | <b>Type</b>  | <b>Columns</b> |   | Compress Logging Prefix length Invisible Local Reverse Storage |  |                               |
|  |            | PARUS I UDO ORF PAY CRN FK                                                           | Normal   CRN |                | ⊽ |                                                                |  | tablespace parus_main pctfred |
|  |            | PARUS   LUDO_ORF_PAY_DOCTYPE_FK   Normal   DOCTYPE                                   |              |                | ⊽ |                                                                |  | tablespace parus_main pctfre  |
|  |            | PARUS I UDO ORF PAY PRN FK                                                           | Normal   PRN |                | м |                                                                |  | tablespace parus main pctfred |
|  |            | PARUS UDO ORF PAY PR                                                                 | Unique RN    |                | ⊽ |                                                                |  | tablespace parus main pctfred |
|  |            |                                                                                      |              |                |   |                                                                |  |                               |

Рисунок 21 – Вкладка «Индексы» таблицы «UDO\_T\_ORF\_PAY»

Таким образом был разработан раздел «Заказы питания». Внешний вид раздела представлен на рисунках 22 – 25.

| <sub>Са</sub> вПАРУС-Бюджет 8 Расчет оплаты услуг учреждения - [Заказы питания] |                                     |                                   |       |                                       |                      |                                                                                                    |      |                                                                        |                       |  |  |
|---------------------------------------------------------------------------------|-------------------------------------|-----------------------------------|-------|---------------------------------------|----------------------|----------------------------------------------------------------------------------------------------|------|------------------------------------------------------------------------|-----------------------|--|--|
| 23 Файл Документы Учёт Функции Отчёты Словари Окно Справка                      |                                     |                                   |       |                                       |                      |                                                                                                    |      |                                                                        |                       |  |  |
| Каталоги                                                                        | + F F X T   4 } & 6 F               |                                   |       |                                       |                      |                                                                                                    |      |                                                                        |                       |  |  |
| ⊟ - П Заказы питания<br>ПА Беловское СШ                                         | Заказы питания (Объём выборки: 387) |                                   |       |                                       |                      |                                                                                                    |      |                                                                        |                       |  |  |
| П Беломестное СШ                                                                | Период                              |                                   |       | Префик» Номер личн Учреждение         | Номер лицевого счёта |                                                                                                    |      | Региональный бюдже   Муниципальный бюдж   Родительская плат $\,\psi\,$ |                       |  |  |
| <b>В Бессоновка СШ</b>                                                          | 1/2018                              | 2017                              | 15221 | Бессоновка СШ                         | 05496477             |                                                                                                    | 0,00 | 32,50                                                                  | 30,00                 |  |  |
| <b>Влижн. Игум. СШ</b>                                                          | 1/2018                              | 2017                              | 15222 | Бессоновка СШ                         | 05496483             |                                                                                                    | 0,00 | 32,50                                                                  | 30,00                 |  |  |
| П Вес.Лопань. СШ                                                                | 1/2018                              | 2017                              | 15223 | Бессоновка СШ                         | 05496497             |                                                                                                    | 0,00 | 32,50                                                                  | 30,00                 |  |  |
| ПО ГоловиноСШ                                                                   |                                     |                                   |       |                                       |                      |                                                                                                    |      |                                                                        |                       |  |  |
| <b>В Дубовое СОШ</b>                                                            |                                     |                                   |       |                                       |                      |                                                                                                    |      |                                                                        |                       |  |  |
| ПО Дубовская НШ                                                                 |                                     |                                   |       |                                       |                      | Ваказы питания (Питание)   Заказы питания (Оплаты)   Заказы питания (Начисления)   Заказы питания (Расчет за месяц) |      |                                                                        |                       |  |  |
| $\Box$ Ерик ОС                                                                  |                                     |                                   |       |                                       |                      |                                                                                                    |      |                                                                        |                       |  |  |
| <b>TED</b> Журавлевка СШ                                                        | Заказы питания (Питание)            |                                   |       |                                       |                      |                                                                                                    |      |                                                                        |                       |  |  |
| <b>ПО Комсомолец СШ</b><br>П Крас.Октябрь СШ                                    | Дата<br>✓                           | Наименование блюда                |       | Тип питания                           |                      |                                                                                                    |      | Региональный бюдже   Муниципальный бюд»   Родительская плата           | Статус                |  |  |
| П◘ Красный Хут. ОШ                                                              | 09.01.2018                          |                                   |       | Горячий молочный завтрак дл  Завтрак. |                      | 0,00                                                                                                    |      | 32,50                                                                  | $0,00$   Не выгружено |  |  |
| $\Box$ Крут. Лог СШ                                                             | 09.01.2018                          | Горячий обед для всех категс Обед |       |                                       |                      | 0,00                                                                                                    |      | 0,00                                                                   | 30,00 Не выгружено    |  |  |
| П Майская гимназия                                                              |                                     |                                   |       |                                       |                      |                                                                                                    |      |                                                                        |                       |  |  |
| ПА Мясоедово СШ                                                                 |                                     |                                   |       |                                       |                      |                                                                                                    |      |                                                                        |                       |  |  |

Рисунок 22 – Раздел «Заказы питания»

Раздел «Заказы питания» содержит 4 спецификации: «Питание», «Начисления», «Оплаты» и «Расчет за месяц».

| " ПАРУС-Бюджет 8 Расчет оплаты услуг учреждения - [Заказы питания] |                                     |                  |                               |                                                                |                                   |                     |
|--------------------------------------------------------------------|-------------------------------------|------------------|-------------------------------|----------------------------------------------------------------|-----------------------------------|---------------------|
| де Файл Документы Учёт Функции Отчёты Словари Окно Справка         |                                     |                  |                               |                                                                |                                   |                     |
| Каталоги                                                           | + FI™ X ⊡   ∢ ▶                     |                  | Q 61 8                        |                                                                |                                   |                     |
| Заказы питания<br>⊟…<br>Беловское СШ                               | Заказы питания (Объём выборки: 387) |                  |                               |                                                                |                                   |                     |
| Беломестное СШ                                                     | √ Период                            |                  | Префик: Номер лич: Учреждение | Номер лицевого счёта                                           | Региональный бюдже   Муниципальнь |                     |
| Бессоновка СШ                                                      | 1/2018                              | 15221<br>2017    | Бессоновка СШ                 | 05496477                                                       | 0,00                              |                     |
| Ближн, Игум, СШ                                                    | 1/2018                              | 15222<br>2017    | Бессоновка СШ                 | 05496483                                                       | 0,00                              |                     |
| Вес.Лопань. СШ                                                     | 1/2018                              | 15223<br>2017    | Бессоновка СШ                 | 05496497                                                       | 0,00                              |                     |
| ГоловиноСШ<br>Дубовое СОШ                                          |                                     |                  |                               |                                                                |                                   |                     |
| Дубовская НШ<br>EDMK OC                                            | Заказы питания (Питание)            |                  | Заказы питания (Оплаты)       | Заказы питания (Начисления)   Заказы питания (Расчет за месяц) |                                   |                     |
| Журавлевка СШ                                                      | Заказы питания (Оплаты)             |                  |                               |                                                                |                                   |                     |
| Комсомолец СШ                                                      | Период "В" (месяц)<br>$\checkmark$  | Период "В" (год) | Сумма                         | Дата плате»<br>Тип оплаты                                      |                                   | Погашение задолженн |
| Крас Октябрь СШ<br>Красный Хут. ОШ                                 | Январь,                             |                  | 2018                          | 15.01.2018<br>450,00<br>Оплата                                 | Нет                               |                     |
| <b>DIE VALLED CUL</b>                                              |                                     |                  |                               |                                                                |                                   |                     |

Рисунок 23 – Спецификация «Оплаты»

Спецификация «Оплаты» отображает данные о поступивших денежных средствах. Реестры платежей от Сбербанка загружаются в раздел «Реестры на зачисления» после чего отрабатываются в раздел «Заказы питания».

| ' : ПАРУС-Бюджет 8 Расчет оплаты услуг учреждения - [Заказы питания] |                                                                                                    |      |       |                             |     |                      |            |          |                                                                                   |       |               |
|----------------------------------------------------------------------|----------------------------------------------------------------------------------------------------|------|-------|-----------------------------|-----|----------------------|------------|----------|-----------------------------------------------------------------------------------|-------|---------------|
| 218 Файл Документы Учёт Функции Отчёты Словари Окно Справка          |                                                                                                    |      |       |                             |     |                      |            |          |                                                                                   |       |               |
| Каталоги                                                             | + ⊞ ■ × □   ◀ ▶   9,   ∞   ■                                                                                        |      |       |                             |     |                      |            |          |                                                                                   |       |               |
| ⊟- П Ваказы питания                                                  | Заказы питания (Объём выборки: 387)                                                                                 |      |       |                             |     |                      |            |          |                                                                                   |       |               |
| <b>BenoBckoe CLU</b>                                                 |                                                                                                    |      |       |                             |     |                      |            |          |                                                                                   |       |               |
| Беломестное СШ                                                       | 1 Период                                                                                                    |      |       | Префик Номер лич Учреждение |     | Номер лицевого счёта |            |          | Региональный бюдже   Муниципальный бюд»   Родительская плат $\downarrow$   Ф.И.О. |       |               |
| <b>Ган Бессоновка СШ</b>                                             | 1/2018                                                                                                    | 2017 | 15221 | Бессоновка СШ               |     | 05496477             |            | $0.00 -$ | 32.50                                                                             |       | 30,00 Баранов |
| <b>BRIDGE HOME CLU</b>                                               | 1/2018                                                                                                    | 2017 | 15222 | <b>Бессоновка</b> СШ-       |     | 05496483             |            | 0.00     | 32.50                                                                             |       | 30.00 Бондарь |
| 1 Вес.Лопань, СШ                                                     | 1/2018                                                                                                    | 2017 | 15223 | Бессоновка СШ               |     | 05496497             |            | 0.00     | 32.50                                                                             |       | 30,00 Бутырю  |
| Па ГоловиноСШ                                                        |                                                                                                    |      |       |                             |     |                      |            |          |                                                                                   |       |               |
| Ay6oBoe COLL                                                         |                                                                                                    |      |       |                             |     |                      |            |          |                                                                                   |       |               |
| Ayбовская HLLI                                                       | Заказы питания (Питание)   Заказы питания (Оплаты)   Заказы питания (Начисления)   Заказы питания (Расчет за несяц) |      |       |                             |     |                      |            |          |                                                                                   |       |               |
| <b>EDIRECC</b>                                                       |                                                                                                    |      |       |                             |     |                      |            |          |                                                                                   |       |               |
| <b>NY DABRESKA CLU</b>                                               | Заказы питания (Начисления)                                                                                         |      |       |                             |     |                      |            |          |                                                                                   |       |               |
| <b>ПО Консомолец СШ</b>                                              | Наименование блюда                                                                                                  |      | Месяц |                             | Год |                      | Количество |          | Региональный бюдже   Муниципальный бюд»   Родительская оплата                     |       |               |
| - П В Крас. Октябрь СШ                                               |                                                                                                    |      |       |                             |     |                      |            |          |                                                                                   |       |               |
| - ПО Красный Хут. ОШ                                                 | Горячий молочный завтрак дл. Январь                                                                                 |      |       |                             |     | 2018                 |            |          | 0,00                                                                              | 32,50 | 0,00          |
| $\Box$ Kovr. Flor CLU                                                | Горячий обед для всех категс Январь                                                                                 |      |       |                             |     | 2018                 |            |          | 0.00                                                                              | 0.00  | 30,00         |

Рисунок 24 – Спецификация «Начисления»

В спецификации «Начисления» суммарно отображаются заказы питания за текущий месяц.

| 7. : ПАРУС-Бюджет 8 Расчет оплаты услуг учреждения - [Заказы питания]                  |                                     |      |        |                                 |     |                      |       |                                                                                                    |                                                                 |       |
|----------------------------------------------------------------------------------------|-------------------------------------|------|--------|---------------------------------|-----|----------------------|-------|----------------------------------------------------------------------------------------------------|-----------------------------------------------------------------|-------|
| Рав Файл Документы Учёт Функции Отчёты Словари Окно Справка                            |                                     |      |        |                                 |     |                      |       |                                                                                                    |                                                                 |       |
| Каталоги                                                                               | + ⊞ @' X □   ∢ ▶   ③   41   21      |      |        |                                 |     |                      |       |                                                                                                    |                                                                 |       |
| ⊟- Ваказы питания<br>Па Беловское СШ                                                   | Заказы питания (Объём выборки: 387) |      |        |                                 |     |                      |       |                                                                                                    |                                                                 |       |
| По Беломестное СШ                                                                      | Период                              |      |        | Префию   Номер лич   Учреждение |     | Номер лицевого счёта |       |                                                                                                    | Региональный бюдже   Муниципальный бюд»   Родительская плат   4 |       |
| ПАР Бессоновка СШ                                                                      | 1/2018                              | 2017 | 15221  | Бессоновка СШ                   |     | 05496477             |       | 0,00                                                                                                    | 32,50                                                           | 30,00 |
| Ближн. Игум. СШ                                                                        | 1/2018                              | 2017 | 15222  | Бессоновка СШ                   |     | 05496483             |       | 0.00                                                                                                    | 32,50                                                           | 30,00 |
| П Вес.Лопань. СШ                                                                       | 1/2018                              | 2017 | 15223  | Бессоновка СШ                   |     | 05496497             |       | 0.00.                                                                                                    | 32.50                                                           | 30.00 |
| ПО ГоловиноСШ<br><b>TET Av6osoe COLL</b><br><b>THE AVGOBOKAR HILL</b><br><b>EDIREC</b> |                                     |      |        |                                 |     |                      |       | Заказы питания (Питание)   Заказы питания (Оплаты)   Заказы питания (Начисления)   Заказы питания (Расчет за месяц) |                                                                 |       |
| <b>Пол</b> Журавлевка СШ                                                               | Заказы питания (Расчет за месяц)    |      |        |                                 |     |                      |       |                                                                                                    |                                                                 |       |
| Koncononeu CLU<br>Kpac.Oktябрь CLU                                                     | $\checkmark$   THE                  |      | Месяц  |                                 | Год |                      | Сумма |                                                                                                    |                                                                 |       |
| П <b>⊟ Красный Хут. ОШ</b>                                                             | Входящий остаток                    |      | Январь |                                 |     | 2018                 |       | 0,00.                                                                                                    |                                                                 |       |
| KpyT. Nor CLU                                                                          | Начислено                           |      | Январь |                                 |     | 2018                 |       | 30.00                                                                                                    |                                                                 |       |
| ПО Майская гимназия                                                                    | Оплачено                            |      | Январь |                                 |     | 2018                 |       | 450,00                                                                                                    |                                                                 |       |
| <b>ПО МЯСОВДОВО СШ</b>                                                                 | Возвращено                          |      | Январь |                                 |     | 2018                 |       | 0,00                                                                                                    |                                                                 |       |
| <b>Никольское СШ</b><br>—————————                                                      | Исходящий остаток                   |      | Январь |                                 |     | 2018                 |       | $-420,00$                                                                                                    |                                                                 |       |
|                                                                                        |                                     |      |        |                                 |     |                      |       |                                                                                                    |                                                                 |       |

Рисунок 25 – Спецификация «Расчет за месяц»

Спецификация «Расчет за месяц» наглядно отображает информацию о начислениях, поступивших платежах и об остатках за месяц.

Разработка раздела «Журнал взаимодействия» производится также в модуле «Администратор» ПП «Парус 8». Структура раздела представлена на рисунке 26.

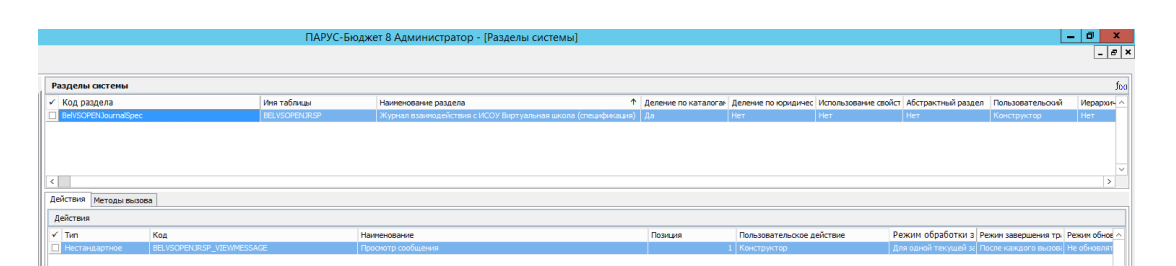

Рисунок 26 – Структура раздела «Журнал взаимодействия»

Для раздела «Журнал взаимодействия» необходимо создать таблицу данных «UDO\_T\_ORF\_MONTH\_CALC».

Создание таблицы данных «UDO\_T\_ORF\_MONTH\_CALC» представлено на рисунках 27 – 31.

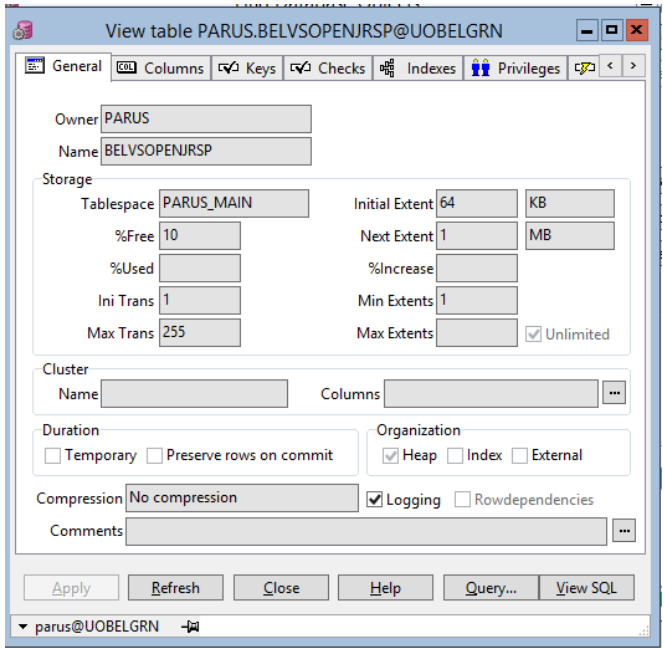

Рисунок 27 – Вкладка «Главная» таблицы «UDO\_T\_ORF\_MONTH\_CALC»

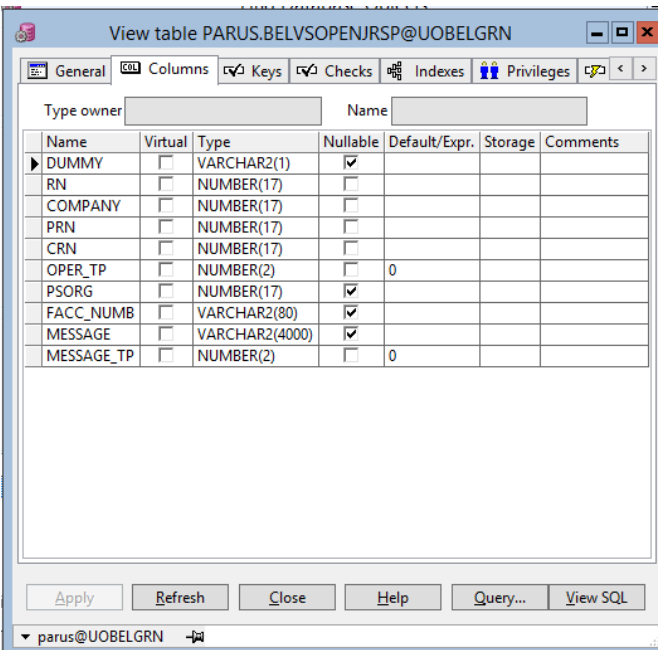

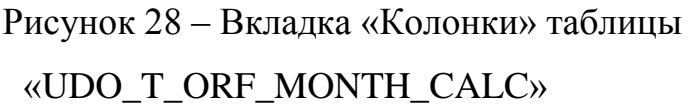

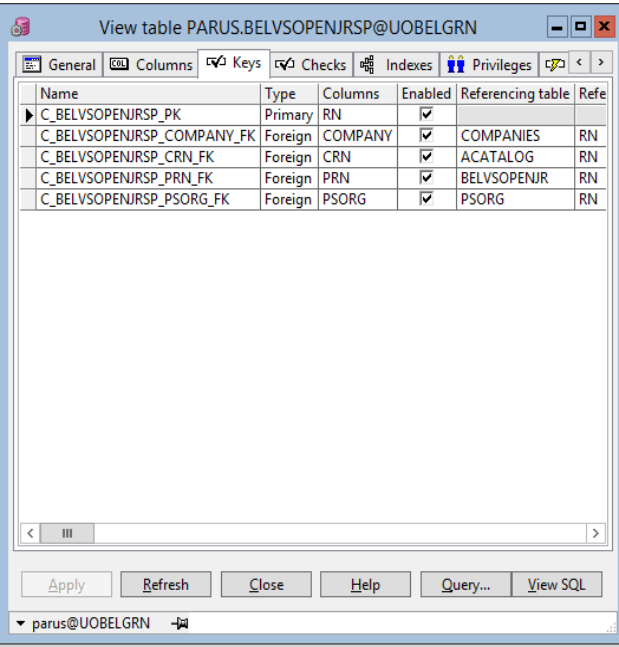

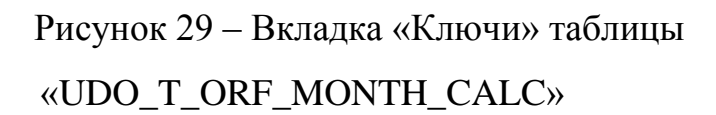

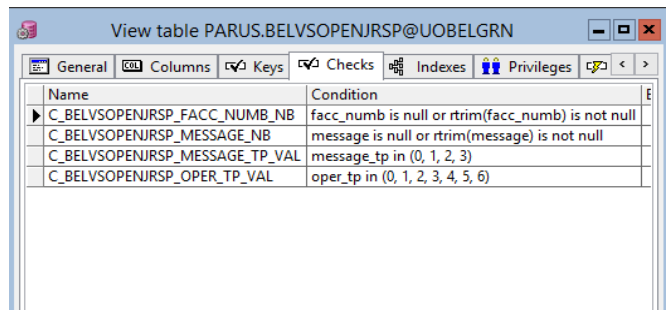

Рисунок 30 – Вкладка «Отметка» таблицы «UDO\_T\_ORF\_MONTH\_CALC»

| 龃 |       | View table PARUS.BELVSOPENJRSP@UOBELGRN         |             |            |                                                     | Iх<br>о            |
|---|-------|-------------------------------------------------|-------------|------------|-----------------------------------------------------|--------------------|
|   |       | General   COL Columns   GO Keys   GO Checks     |             | -뼒 Indexes | $\hat{\mathbf{F}}$ Privileges<br>C <mark>∑</mark> ⊒ | $\rightarrow$<br>≺ |
|   | Owner | Name                                            | <b>Type</b> | Columns    | Compress   Prefix length   Revers                   |                    |
|   |       | PARUS C BELVSOPENJRSP PK                        | Unique      | <b>RN</b>  |                                                     |                    |
|   |       | PARUS II BELVSOPENJRSP CRN FK                   | Normal CRN  |            |                                                     |                    |
|   |       | PARUS II BELVSOPENJRSP PRN FK                   | Normal PRN  |            |                                                     |                    |
|   |       | PARUS   BELVSOPENJRSP PSORG FK   Normal   PSORG |             |            |                                                     |                    |
|   |       |                                                 |             |            |                                                     |                    |
|   |       |                                                 |             |            |                                                     |                    |
|   |       |                                                 |             |            |                                                     |                    |
|   |       |                                                 |             |            |                                                     |                    |
|   |       |                                                 |             |            |                                                     |                    |

Рисунок 31 – Вкладка «Индексы» таблицы «UDO\_T\_ORF\_MONTH\_CALC»

Таким образом был разработан раздел «Журнал взаимодействия». Внешний вид раздела представлен на рисунках 32 - 34.

| Журнал взаимодействия с ИСОУ Виртуальная школа |                                    |       |                                                   |                                                                                                    |              |                    |
|------------------------------------------------|------------------------------------|-------|---------------------------------------------------|----------------------------------------------------------------------------------------------------|--------------|--------------------|
| √ Пользователь                                 | Вид операции                       |       |                                                   | <sup>1</sup> Идентификатор докуг Дата начала действ Дата окончания действ Количество сообщени Количество ошибок |              | Время выполнения   |
| $\Box$ PARUS                                   | Получение данных об учениках       |       | 1 481   16.03.2018 16:05:25   16.03.2018 16:05:34 |                                                                                                    |              | 0   00:00:09       |
| $\Box$ PARUS                                   | Получение данных об учениках       | 1542  | 20.03.2018 11:56:50 20.03.2018 11:57:03           |                                                                                                    |              | 0 00:00:13         |
| $\Box$ PARUS                                   | Получение данных о заказах питания |       | 1911 03.04.2018 14:12:54 03.04.2018 14:38:12      |                                                                                                    | o            | $0 \quad 00:25:18$ |
| $\Box$ PARUS                                   | Получение данных о заказах питания |       | 1909 03:04:2018 13:20:35 03:04:2018 13:39:49      |                                                                                                    | $\Omega$     | 0.00:19:14         |
| $\Box$ PARUS                                   | Получение данных о заказах питания |       | 1904 03.04.2018 11:38:52 03.04.2018 11:53:01      |                                                                                                    | $\mathbf{0}$ | $0$ 00:14:09       |
| $\Box$ PARUS                                   | Получение данных о заказах питания |       | 1902 03.04.2018 11:18:26 03.04.2018 11:38:08      |                                                                                                    | o            | $0\quad 00:19:42$  |
| $\Box$ PARUS                                   | Получение данных о заказах питания |       | 1912 03:04:2018 14:47:44 03:04:2018 15:10:35      |                                                                                                    | o            | 0.00:22:51         |
| $\Box$ PARUS                                   | Получение данных о заказах питания | 1910  | 03.04.2018 13:50:48 03.04.2018 14:10:48           |                                                                                                    | $\mathbf{0}$ | $0$ 00:20:00       |
| $\Box$ PARUS                                   | Получение данных о заказах питания |       | 1901 03.04.2018 10:59:15 03.04.2018 11:17:18      |                                                                                                    | $\Omega$     | $0 \quad 00:18:03$ |
| $\Box$ PARUS                                   | Получение данных о заказах питания | 1899. | 03.04.2018 10:23:46 03.04.2018 10:38:20           |                                                                                                    | $\Omega$     | $0$ 00:14:34       |

Рисунок 32 – Заголовок раздела «Журнал взаимодействия»

|                           | Журнал взаинодействия с ИСОУ Виртуальная школа (спецификация) |                        |                                                                                                    |  |
|---------------------------|---------------------------------------------------------------|------------------------|----------------------------------------------------------------------------------------------------|--|
| Тип сообщень Вид операции |                                                               | Учрежден. Лицевой счет | Тенст сробшения                                                                                                    |  |
|                           | (Fairest Alerson O Secasion fortunese) \$2440                 | <b>TELEVISION</b>      | THE VARINGS AGGINITIES INCOUNTING AS THE READER TO THE 2005 AND INCOLUTE OR A GESTA OF THEIRS COOP ON THE PROCESS FOOD BASE IN DISPLAY, THE 14 OR A GESTA OF THE DISPONSIBLE CORP., WE HAVE         |  |
| Ошибка                    | Получение денных о заказах гэтгания 58449                     | 12722782               | He vannoos adoasers sakas remaises. Libona: 58448 Knacc: 437999 Дата: 29.01.2018 ORA-06512: at "PARUS.UDO_P_ORDERS_FOOD_BASE_INSERT", Ine 14 ORA-06512: at "PARUS.PKG_BELVSOFENJR_CORE", Ine 426    |  |
| Ouardica                  | Получение данных о заказах гытанки 58449                      | 12722782               | He vannoo advance askas nimaries. Likona: 58449 Knacc: 437999 Barra: 30.01.2018 ORA-06512: at "MILLIS.IDO P. ORDERS FOOD BASE INSERT", Ine 14 ORA-06512: at "MILLIS.ING BELVSORENJR, CORE", Ine 426 |  |
|                           |                                                               |                        |                                                                                                    |  |
|                           |                                                               |                        |                                                                                                    |  |
|                           |                                                               |                        |                                                                                                    |  |

Рисунок 33 – Спецификация раздела «Журнал взаимодействия»

|                |                                                |                           |           |       | Журнал взаимодействия с ИСОУ Виртуальная школа  |                                                                                                   |      |                  |               | $  \times$       |
|----------------|------------------------------------------------|---------------------------|-----------|-------|-------------------------------------------------|---------------------------------------------------------------------------------------------------|------|------------------|---------------|------------------|
|                | Журнал взаинодействия с ИСОУ Виртуальная школа |                           |           |       |                                                 |                                                                                                   |      |                  |               | Valoo            |
| √ Пользователь | Вид операции                                   |                           |           |       |                                                 | Идентификатор до + Дата начала действ Дата окончания действ Количество сообщени Количество ошибок |      | Воина выполнения | Дата докуме   | A.               |
| PARLIS         | Передача данных по оплатам                     |                           |           |       | 6 427 28.05.2018 17:03:48 28.05.2018 17:03:49   |                                                                                                   |      | 0 00:00:01       | 28.05.2018 17 |                  |
| <b>PARLIS</b>  | Передача данных по оплатам                     |                           |           |       | 6.426 28.05.2018 16:53:47 28.05.2018 16:53:49   |                                                                                                   |      | 0.00:00:02       | 28.05.2018 16 |                  |
| PARLIS         | <b>REPORT OF XAMPING ASSISTED</b>              |                           |           |       | 6 425 28.05.2018 16:43:48 28.05.2018 16:43:49   |                                                                                                   |      | 0.00:00:01       | 28.05.2018 16 |                  |
| PARLIS         | Передача данных по оплатак                     |                           |           | 6,409 | 28.05.2018 12:43:48 28.05.2018 12:43:49         |                                                                                                   |      | 0.00:00:01       | 28.05.2018 L' |                  |
| PARLS          | Передача данны                                 | V= Oroбрать по колонке F7 |           |       | 0407 08:05:30 PM T3 1212 9-20 PM T4 20:05:30 PM |                                                                                                   |      | 0 00:00:01       | 200520121     |                  |
| PARUS          | Передача данных                                |                           |           |       | 6 380 28.05.2018 11:33:48 28.05.2018 11:34:28   |                                                                                                   | 288  | $0 - 00:00:40$   | 28.05.2018 1: |                  |
| PARLIS         | Передача данных                                | Удалить                   | Del       |       | 6 273 25.05.2018 16:23:48 25.05.2018 16:23:50   |                                                                                                   |      | $0 - 00:00:02$   | 25.05.2018 16 |                  |
| <b>PARLIS</b>  | Передача данных СД                             | Обновить                  | F5        | 6 153 | 25.05.2018 12:33:48 25.05.2018 12:34:05         |                                                                                                   | 163  | 0.00:00:17       | 25.05.2018 12 |                  |
| PARLIS         | Передача данных                                | Действия                  |           |       | Получить типы галтания                          | 2018.09:43:49                                                                                     |      | 0.00:00:01       | 25.05.2018.09 |                  |
| PARLIS         | Передача данных                                | Синопонивировать          |           |       |                                                 | 2018 17:22:49                                                                                     |      | $0 - 00:00:02$   | 24.05.2018 17 |                  |
| PARLIS         | Передача данных                                |                           |           |       | Отправить оплаты                                | 2018 16:03:49                                                                                     |      | $0 - 00:00:02$   | 24.05.2018 16 |                  |
| PARLIS         | Передача данных                                | Отработать                |           |       | Отправить квитанции                             | 2018 15:13:49                                                                                     |      | 0.00:00:01       | 24.05.2018 15 |                  |
| <b>PARLIE</b>  | Передача данных                                | Ofmma                     |           |       | 6.092 24.05.2018 12:03:48 24.05.2018 12:05:13   |                                                                                                   | 168  | 0.00:01:25       | 24.05.2018 12 |                  |
| PARLIS         | Передача данных                                | Bus                       |           |       | 6.091 24.05.2018 11:53:47 24.05.2018 11:53:53   |                                                                                                   | $+4$ | 0.0010006        | 24.05.2018.11 |                  |
| PARLIS         | Передача данных                                |                           |           | 6.086 | 24.05.2018 10:13:47 24.05.2018 10:13:49         |                                                                                                   |      | 0.00:00:02       | 24.05.2018 10 |                  |
| PARLIS         | Передача данных                                | Представления             |           | 6.085 | 24.05.2018 10:03:47 24.05.2018 10:03:50         |                                                                                                   | 15   | 0 00:00:03       | 24.05.2018 10 |                  |
|                | 图                                              | Настройки                 | Alt+Enter |       |                                                 |                                                                                                   |      |                  |               | $\sim$<br>$\sim$ |

Рисунок 34 – Действия в разделе «Журнал взаимодействия»

3.2 Разработка web-API

<span id="page-40-0"></span>Создание web-сервиса API производится с помощью программного обеспечения Visual Studio компании Microsoft.

Visual Studio – интегрированная среда разработки программного обеспечения, позволяющая создавать, как консольные приложения, так и приложения с графическим интерфейсом.

Для решения задачи, связанной с разработкой интеграции необходимо выполнить следующее: [19;20]

 Создать новый проект в Visual Studio. Для этого выполнить действие File - New – Project.

 Далее необходимо выбрать шаблон ASP.NET Web Application. Проект интеграции систем назовём «VirtualSchool». Рисунок 35.

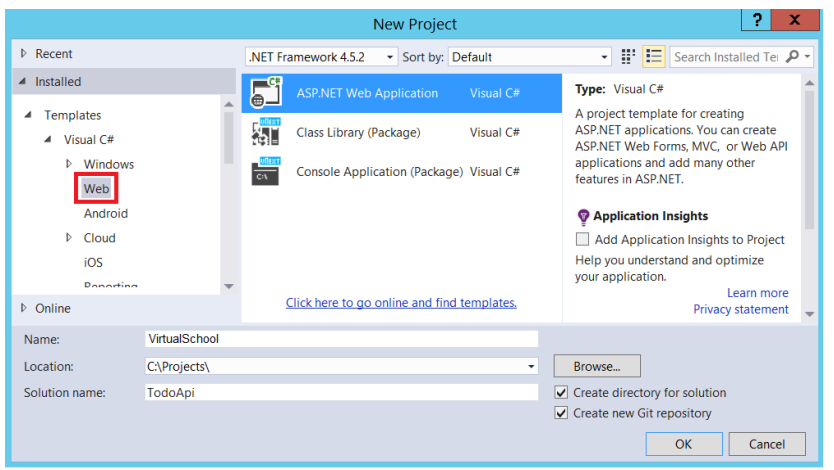

Рисунок 35 – Создание шаблона ASP.NET Web Application

 Далее в окне Новый проект выбираем Web API для ASP.NET 5 Preview Templates. Рисунок 36.

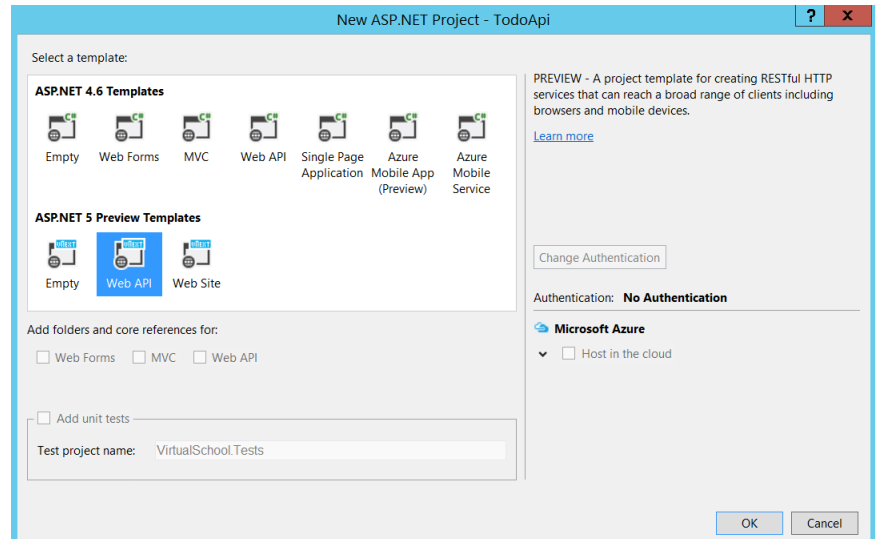

Рисунок 36 – Создание проекта Web API

 Далее необходимо добавить модельные классы, для представления данных в системе интеграции. Для этого необходимо по модели VirtualScholl кликнуть правой кнопкой мыши и выбрать Add - New Item. В открывшемся окне выбрать шаблон Class [20].

 После чего, необходимо добавить классы репозитория. Класс репозитория необходим для хранения данных и логики их получения и отправки.

 Для внедрения репозитория в контрейлер, необходимо зарегистрировать репозиторий с помощью DI-контейнера.

 Для получения и/или отправки данных от сервиса ИСОУ «Виртуальная школа» необходимо создать соответствующие методы (GET, RUT, UPDATE,) в классе контрейлера. Методы описаны в приложении Е. При обращении к сервису, данные будут возвращаться в зависимости от типа файла в описанном формате json. [23].

 Для проверки подлинности и авторизации используем функцию OAuth, она позволяет хранить учетные данные клиента и отправлять маркеры. В OAuth используется переменная «issuer», которая является

уникальным идентификатором для сущности, также используется переменная «secret» - секретный ключ, используемый для маркера безопасности.

 Для загрузки данных в ПП «Парус 8» необходимо написать запрос для обращения на web-сервис, см. приложение Е [25].

<span id="page-42-0"></span>В данном разделе были разработаны разделы ПП «Парус 8» и web-API для интеграции информационной системы образовательных учреждений «Виртуальная школа» и программного продукта «Парус 8». Разработанная интеграция прошла успешное тестирование и была внедрена в деятельность компании «Парусник-Белгород». Положительный результат тестирования показывает успешное выполнение поставленных задач и как следствие достижение поставленной цели. Разработанная интеграция информационных систем обеспечивает ведение учета оплаты питания.

### ЗАКЛЮЧЕНИЕ

Интеграция информационных систем - это взаимодействие разных систем, их блоков, передача данных в разных форматах. От того, как налажен обмен данными, зависит эффективность работы систем, целостность и непротиворечивость передаваемой информации. Данный **фактор** разработанная свидетельствует  $\Omega$ TOM. **что** система интеграции информационной системы образовательных учреждений «Виртуальная школа» и программного продукта «Парус 8» является актуальной.

Цель магистерской диссертации заключалась в совершенствовании учета оплаты школьного питания за счет его автоматизации путем интеграции ИСОУ «Виртуальная школа» и ПП «Парус 8».

Для достижения поставленной цели, в работе были выполнены следующие задачи:

провели анализ существующих методов и средств интеграции специализированных ИС;

выбрали метод реализации интеграции ИС;

спроектировали интеграцию ИС;

разработали интеграцию ИС.

Разработанная интеграция ИС обеспечивает:

обмен данными об учащихся в образовательных учреждениях;  $\frac{1}{2}$ 

обмен данными по заказам питания  $\bf{B}$ образовательных учреждениях;

обмен данными по поступившим оплатам от родителей;

обмен данными по состоянию лицевого счета ребенка;  $\overline{\phantom{m}}$ 

передачу квитанций для оплаты школьного питания.

В дальнейшем разработанную интеграцию можно расширить путем описания новых форматов для обработки и передачи информации в рамках взаимодействия ИСОУ «Виртуальная школа» и ПП «Парус 8».

### СПИСОК ИСПОЛЬЗУЕМЫХ ИСТОЧНИКОВ

<span id="page-44-0"></span>1 Степанов, Д.Ю. Перспективные направления развития корпоративных информационных систем на примере программных решений компании SAP / Д. Ю. Степанова // Аспирант и соискатель. – 2013. – Т.66.

2 Лодон, Дж. Управление информационными системами./ Дж. Лодон, К. Лодон. - Пер. с англ. под ред. Трутнева Д.Р. – СПб.: Питер. – 2005.

3 Кусов, А.А. Проблемы интеграции корпоративных информационных систем / А.А. Кусов // Управление экономическими системами: электронный научный журнал. – 2011. – Т. 28, №4.

4 Anica, P. A Framework for Enhancing Competitive Intelligence Capabilities using Decision Support System based on Web Mining Techniques. / P. Anica // Int. J. of Computers, Communications & Control. – 2009.

5 Guido, A.L. Semantic Integration of Information Systems. / A.L. Guido // International Journal of Computer Networks & Communications. – 2011.

6 Hohhof, B. Developing Information Systems for Competitive Intelligence Support. B. Hohhof // Library Trend. – 2012.

7 Дли, М. И. Способы интеграции информационных систем субъектов экономической деятельности при использовании аутсорсинга. М.И. Дли // Национальный исследовательский университет «МЭИ», г. Смоленск. – 2017.

8 Морозова, О.А. Интеграция корпоративных информационных систем. / О.А. Морозова // М.: Финансовый университет, – 2014. – 140 с.

9 Enterprise Connectivity Patterns: Implementing integration solutions with IBM. Электронный ресурс // Режим доступа: http://www.ibm.com/developerworks/webservices/library/ws-

enterpriseconnectivitypatterns/index.html?S\_TACT=105AGX99&S\_CMP=CP.

10 Gamma et al. Design Pattern – Elements of Reusable Object Orientated Software. / Addison-Wesley. – 2001.

11 Integration Patterns Overview. Электронный ресурс // Режим доступа: http://www.enterpriseintegrationpatterns.com/eaipatterns.html.

12 Microsoft Message Queuing (MSMQ) - промежуточная среда обмена сообщениями // Microsoft. - Режим доступа: [http://www.intuit.ru/department/se/msfdev/6/1.html.](http://www.intuit.ru/department/se/msfdev/6/1.html)

13 OASIS Web Services Business Process Execution Language (WSBPEL) TC // Режим доступа: [www.oasisopen.org/committees/tc\\_home.php?wg\\_abbrev=wsbpel.](http://www.oasisopen.org/committees/tc_home.php?wg_abbrev=wsbpel)

14 Артамонов, И. Современные стандарты описания и исполнения бизнес-процессов. Электронный ресурс // Режим доступа: URL: http://ecmjournal.ru/post/Sovremennye-standarty-opisanija-i-ispolnenija-biznes-

processov.aspx.

15 Бин, Д. XML для проектировщиков. Повторное использование и интеграция /Д. Бин // М.: КУДИНЦ-ОБРАЗ. – 2004.

16 Волкова, И.А. Системы программирования: учебное пособие /Д. Бин // М.: Издательский отдел факультета ВМК МГУ. – 2009.

17 Гандерлой, М. Освоение Microsoft SQL Server: пер с англ / М. Гандерлой // М.: ИД «Вильямс». – 2009.

18 Горин, С.В. Поддержка разработки распределенных приложений в Microsoft .NET Framework / С.В. Горин // М.: МГТУим. Баумана.  $-2006$ .

19 Зайден, М. XML для электронной коммерции /М. Зайден// М.: Бином: Лаборатория знаний. – 2010.

20 Разработка Web-сервисо41в XML и серверных компонентов на Visual Basic .NET и Visual C# .NET. / М.: Русская. –2011.

21 Руководство Microsoft по проектированию архитектуры приложений / Электронный ресурс // Корпорация «Майкрософт». – 2009. Режим доступа:<https://www.microsoft.com/en-us/download>

22 Самуйлов, К.Е. Бизнес-процессы и информационные технологии в управлении телекоммуникационными компаниями /К.Е. Самуйлов // М.: Альпина Паблишерз. – 2009.

23 Хабибулин, И.Ш. Самоучитель XML /И.Ш. Хабибулин // СПб.: БХВ-Петербург. – 2003.

24 Хоп, Г. Шаблоны интеграции корпоративных приложений: пер с англ / Г. Хоп // М.: ИД «Вильямс». – 2007.

25 Хохгуртль, Б. C# и Java: межплатформенные Web-сервисы /Б. Хохгуртль // М.: КУДИНЦ-ОБРАЗ. – 2013.

<span id="page-46-0"></span>26 Эммерих, В. Конструирование распределенных объектов. Методы и средства программирования интерпортабельных объектов в архитектурах OMG/CORBA, Microsoft COM и Java RMI: пер.с англ / В. Эммерих // М.: Мир. – 2012.

ПРИЛОЖЕНИЯ

## ПРИЛОЖЕНИЕ А

Техническое задание на разработку системы интеграции специализированных информационных систем ПП «Парус 8» и ИСОУ «Виртуальная школа»

1. Общие сведения

1.1 Наименование системы

1.1.1Полное наименование системы

Интеграция специализированных информационных систем ПП «Парус 8» и ИСОУ «Виртуальная школа».

1.1.2Краткое наименование системы

Система, интеграция.

1.2 Основания для проведения работ

Работа выполняется в рамках трудового договора между ООО «Парусник-Белгород» и Дегтяревой А.М.

1.3 Наименование организаций – Заказчика и Разработчика

1.3.1Заказчик

Заказчик: ООО «Парусник - Белгород»

Адрес: г. Белгород, Белгородский проспект 77

1.3.2Разработчик

Разработчик: Дегтярева Анастасия Михайловна – экспер-аналитик

ООО «Парусник-Белгород»

Адрес: г. Белгород, Белгородский проспект 77

1.4 Плановые сроки начала и окончания работы

Начало работ – сентябрь 2017

Окончание работ – май 2018

1.5 Источники и порядок финансирования

Финансирование осуществляется в рамках трудового договора между ООО «Парусник-Белгород» и Дегтяревой А.М.

1.6 Порядок оформления и предъявления заказчику результатов работ

Работы по созданию системы интеграции сдаются разработчиком поэтапно в соответствии с планом-графиком. По окончанию выполнения каждого из этапов производится внедрение системы интеграции.

2. Назначение и цели создания системы

2. 1 Назначение системы

Интеграция специализированных систем ПП «Парус 8» и ИСОУ «Виртуальная школа» предназначена для бухгалтерского учета безналичной оплаты школьного питания.

2.2 Цели создания системы

Интеграция реализуется с целью перехода на безналичную оплату школьного питания в рамках выполнения губернаторской программы «Безналичный мир Белогорья».

В результате создания интеграции систем:

- нет движения наличных денежных средств между детьми и учителями;

для родителей доступна информация по питанию ребенка за любой период времени;

- возможна безналичная оплата питания;

- доступна информация по движению и остаткам денежных средств в разрезе лицевого счета в бухгалтерском учете.

3. Характеристика объектов автоматизации

Компания «Парусник-Белгород» является генеральным дилером корпорации «Парус». Основным видом деятельности является комплексная автоматизация бухгалтерского учета в бюджетных учреждениях. Также, компания «Парусник-Белгород» занимается автоматизацией кадрового учета, финансового планирования и электронным документооборотом.

Компания «Парусник - Белгород» имеет следующую организационную структуру:

Руководство компании; Бухгалтерия; Управление анализа и разработки; Отделы обслуживания клиентов; Отдел продаж и корпоративного развития; Отдел договоров и товарной логистики.

Разработка интеграции специализированных информационных систем проводится совместно с Управлением анализа и разработки.

4. Требования к системе

Для интеграции систем в ПП «Парус 8» должно быть реализовано следующее:

Разработан раздел «Заказы питания», который должен отражать информацию из штатного раздела «Личные карточки» в частности ФИО, лицевой счет, дату начала и дату конца действия, подведомственное учреждение и класс, в котором числится ученик. Также, раздел «Заказы питания» должен хранить информацию по типам питания, начислению и списанию денежных средств и оплатах.

- В раздел «Заказы питания» должна осуществляться загрузка данных от «ИСОУ «Виртуальная школа» и выгрузка данных для «ИСОУ «Виртуальная школа» и банка.

- Загрузка данных по учащимся: персональные данные, принадлежность к учреждению и состоянию лицевого счета.

- Выгрузка квитанций по лицевым счетам.

- Выгрузка данных по состоянию баланса лицевого счета.

Разработан раздел «Журнал взаимодействия» для хранения и обработки данных в результате интеграции с «ИСОУ «Виртуальная школа» с помощью API сервиса.

Разработана интеграция специализированных информационных системам «Парус 8» и «ИСОУ «Виртуальная школа» с помощью веб-сервиса по средствам API.

5. Состав и содержание работ по созданию системы

Работы по созданию интеграции должны выполняться по следующему графику:

Сентябрь 2017 – Октябрь 2017 – разработка раздела «Заказы питания», написание загрузки данных от «ИСОУ «Виртуальная школа».

Ноябрь 2017 – Январь 2018 – разработка раздела «Типы питания» и «Журнал взаимодействия».

Февраль 2018 – Апрель 2018 – разработки выгрузки данных из ПП «Парус 8». Настройка интеграции через веб-сервис.

Май 2018 – Полное внедрение системы интеграции, устранение ошибок на этапе внедрение. Передача функционала клиентам компании «Парусник - Белгород». Написание технической документации.

Заказчик: ООО «Парусник - Белгород» Ген. Директор\_\_\_\_\_\_\_\_\_ Максимов А.А.

Исполнитель:

Дегтярева А.М.

## ПРИЛОЖЕНИЕ Б

## Тело запроса объектов в json для заказов питания

```
{
 "title": "Food Orders",
 "description": "JSON schema for Food Orders",
  "type": "array",
 "items": {
   "type": "object",
   "properties": {
    "SchoolId": {
     "type": "integer"
    },
    "ClassId": {
     "type": "integer"
    },
    "CheckingAccount": {
    "type": "string",
     "maxLength": 10
    },
    "DateTime": {
     "type": "string",
     "format": "date-time"
    },
    "StudentFullName": {
    "type": "string",
     "maxLength": 770
    },
    "FoodTypeId": {
    "type": "integer"
    },
    "RegionalBudget": {
     "type": "integer"
    },
    "MunicipalBudget": {
    "type": "integer"
    },
    "ParentalPayment": {
     "type": "integer"
    }
   }
  }
}
```
### ПРИЛОЖЕНИЕ В

Тело запроса объектов в json для учеников

```
{
  "title": "Students",
  "description": "JSON schema for Students",
  "type": "array",
  "items": {
   "type": "object",
   "properties": {
     "SchoolId": {
     "type": "integer"
    },
    "SchoolName": {
     "type": "string",
      "maxLength": 256
    },
    "ClassId": {
      "type": "integer"
    },
    "ClassName": {
     "type": "string",
      "maxLength": 256
    },
    "CheckingAccount": {
     "type": "string",
      "maxLength": 10
     },
    "StudentFullName": {
    "type": "string",
      "maxLength": 770
     },
    "RecommendedPayment": {
      "type": "number"
    },
    "StudentActive": {
      "type": "boolean"
    },
    "EnrollmentDate": {
     "type": "string",
      "format": "date-time"
     },
    "DismissalDate": {
     "type": "string",
      "format": "date-time"
    }
   }
  }
}
```
## ПРИЛОЖЕНИЕ Г

## Тело запроса объектов в json для квитанций

 "title": "Receipts", "description": "JSON schema for Receipts", "type": "array", "items": { "type": "object", "properties": { "Payee": { "type": "string" }, "PayeePersonalAccount": { "type": "string" }, "PayeeInn": { "type": "string" }, "Oktmo": { "type": "string" }, "BankName": { "type": "string" }, "Bic": { "type": "string" }, "CheckingAccount": { "type": "string" }, "Cbc": { "type": "string" }, "Purpose": { "type": "string" }, "ChildFullName": { "type": "string" }, "ChildPersonalAccount": { "type": "string" }, "PaymentType": { "type": "string" }, "ClassNum": { "type": "string" }, "PaymentPeriod": { "type": "string" }, "Sum":  $\{\n\text{type":}\n\}$ 

{

"number"  $}$  } } } }

# ПРИЛОЖЕНИЕ Д

## Тело запроса объектов в json для оплат

```
{
 "title": "Payments",
"description": "JSON schema for Payments",
 "type": "array",
  "items": {
   "type": "object",
   "properties": {
    "CheckingAccount": {
    "type": "string",
      "maxLength": 10
    },
    "DateTime": {
    "type": "string",
      "format": "date-time"
    },
    "BalanceBefore": {
     "type": "number"
     },
    "Incoming": {
     "type": "number"
     },
    "WriteOff": {
     "type": "number"
    },
    "Balance": {
     "type": "number"
    }
   }
 }
}
```
## ПРИЛОЖЕНИЕ Е

#### Запрос для обращения на web-сервис

```
create or replace procedure bel_p_food_types_load_api(p_company in number)
as
begin
  /* Loading food types */
 bel_pkg_virtualscholl_api.loadFoodTypes(p_company => p_company,
                                  p_food_types_endpoint => 
'/api/v1/food_types');
end;
create or replace procedure bel_p_food_orders_load_api(p_company in number)
as
begin
  /* Loading food orders */
 bel_pkg_virtualscholl_api.loadFoodOrders(p_company => =>
p_company,
                                    p_food_orders_endpoint => 
'/api/v1/food_orders/' || Bel_TDateTimeOffset.toUnixTimeMilliseconds());
end;
create or replace procedure bel_p_students_load_api(p_company in number)
as
begin
  /* Loading students */
 bel pkg virtualscholl api.loadStudents(p_company => p_company,
                                 p students endpoint => '/api/v1/students/'
|| Bel_TDateTimeOffset.toUnixTimeMilliseconds());
end;
create or replace procedure bel p payments unload api(p company in number)
as
begin
  /* Unload payments */
 bel_pkg_virtualscholl_api.unloadPayments(p_company => p_company,
                                    p_payments_endpoint => 
'/api/v1/payments');
end;
```
Магистерская диссертация выполнена мной совершенно самостоятельно. Все использованные в работе материалы и концепции из опубликованной научной литературы и других источников имеют ссылки на них.

 $\xleftarrow{\mathcal{R}} \xrightarrow{\mathcal{R}}$ 

*(подпись) (Ф.И.О.)*

\_\_\_\_\_\_\_\_\_\_\_\_\_\_\_\_\_\_\_\_ \_\_\_\_\_\_\_\_\_\_\_\_\_\_\_\_\_